# Notes for Professionals **Entity Framework Notes for Professionals**

#### Section 3.1: [Column] attribute

**Chapter 3: Code First DataAnnotations** 

- public class Person public int PersonID ( get; set; )
- (Column)"NameOfPerson")|<br>public string PersonName ( get: set: )
- 

Tells Entity Framework to use a specific column name instead using<br>the database data type and the order of the column in table:

[Column]"HammofPerson", TypeNase - "varchar", Order - 1)]<br>public string PersonName ( get: set; )

#### Section 3.2: [DatabaseGenerated] attribute

Specifies how the database generates values for the property. There are three possible values None specifies that the values are not generated by the database

.<br>2. Telentity specifies that the column is an identity column, which is typically used for integer primary keys.<br>3. Corputed specifies that the circulase generates the value for the column.

.<br>I the value is anything other than None, Entity Framework will not commit changes made to the property back to

By default thated on the StarsSenecatosIdant115horCanont110;3 an integration<br>Identity column. To override this convention and force it to be treated as a<br>Defailencemented attribute with a value of None.

using System.ComponentModel.DateAnnotations.Scheme

public class For

 $\left[ \text{May} \right]$  . Int 3d ( get; set; ) // identity (extr-increased) subspirits int

ublic class Bay

|nay|<br>|<mark>DatabaseGenerated</mark>:DatabaseGeneratedOptien.Nome}}<br><mark>public int Id ( get: set</mark>: ) // nom-identity column

The following SOL creates a table with a computed column

KTE TABLE [Person] |<br>Mese verdier[1<mark>30]</mark> PRIBUAY KEY,<br>DateOfBirth Date ROT MALL,<br>Aga AS DATEDIFF|year, DateOfBirth, GETBATE())

## Chapter 14: Transactions

## $\frac{\text{Wier} \textit{14:} Transactions}{\sum_{\text{Min}(b)} \text{Sum} \text{Sum} \text{Sum} \text{Sum} \text{Sum}}}{\sum_{\text{Sum} \text{Sum} \text{Sum} \text{Sum} \text{Sum} \text{Sum} \text{Sum}} \text{Sum} \text{Sum} \text{Sum}}$

The main of the Section of the CIDRS<br>
Section for the content of the content of the content of the content of the content of the content<br>
The Content of the content of the content of the content of the content of the conte  $\frac{m_{\text{imp}}}{m_{\text{imp}}}\frac{m_{\text{imp}}}{m_{\text{imp}}}\frac{m_{\text{imp}}}{m_{\text{imp}}}\frac{m_{\text{imp}}}{m_{\text{imp}}}\frac{m_{\text{imp}}}{m_{\text{imp}}}\frac{m_{\text{imp}}}{m_{\text{imp}}}\frac{m_{\text{imp}}}{m_{\text{imp}}}\frac{m_{\text{imp}}}{m_{\text{imp}}}\frac{m_{\text{imp}}}{m_{\text{imp}}}\frac{m_{\text{imp}}}{m_{\text{imp}}}\frac{m_{\text{imp}}}{m_{\text{imp}}}\frac{m_{\text{imp}}}{m_{\text{imp}}}\frac{m$ 

Value (int framewing = new Planetcontext))<br>Value (int framewing = cuntext Databane Begin/ramewing<br>{<br>//iets pass= led back if any of the

ten (Kxneption ex)

or Commercial Commercial Commercial Commercial Commercial Commercial Commercial Commercial Commercial Commercial Commercial Commercial Commercial Commercial Commercial Commercial Commercial Commercial Commercial Commercial

x V.

Roote that It may be a developery convention to call themselved. The film the term framewisten as just the Constantine of the property of the constant of the constant of the constant of the constant of the constant of the

## **80+ pages** of professional hints and tricks

#### **[GoalKicker.com](https://goalkicker.com)** [Free Programming Books](https://goalkicker.com)

#### **Disclaimer**

This is an unofficial free book created for educational purposes and is not affiliated with official Entity Framework group(s) or company(s). All trademarks and registered trademarks are the property of their respective owners

## Chapter 2: Code First Conventions

Section 2.1: Removing Conventions ans defined in the System.Dat can remove any of the commentions defined and the commentions defined and the commentions defined and comment of the strategy of the strategy of the comment of the strategy of the strategy of the strategy of the strategy o

You can remove any of the precide) creating table Name<br>pamerapace, by overriding precides purasing table Name<br>The following example removes plurasing table Name

le class EstupContest : Col<br>Le class EstupContest : Col Woming mailing<br>The class Eduatomtest - Departest (1981, 1981, 1)<br>|-<br>| public short-Product> Products (1988, 1988) is phoeniproduction<br>sected overfide vald computerCreating(summailsuluse models)<br>modelBailder Conventions Demonstrauralizing(sblakemanConventio<br>confination y in this

exdelibrilider Commentions<br>Lit EF will create Distribute with entity class name outflood by % to this ex<br>EF will create Distribute with entity class name of the Predicts Lable does<br>Pluratelligfailute maximmal TV [KEY COTIV

Section 2.2: Primary sey as a property on a class in name of the monetary and a class in name of the property on a class in name of the property on a class in name of the property on a class in name of the property on a cl By definite E will receive the covernment on  $\kappa$  the property is named "not real pair" (rest can<br>give thus definite and the space of the property on a data in named "not real pair"<br>E Section 2.2: Primary key it a proper

ndhan class Room

ar class Room<br>// Primery Rey<br>| Public int Room[d] get: set: |

Section 2.3: Type Discovery

Section 2.3: Type Drawing  $SO(1, 2.5; T)$  HDP and the model<br>state date first includes the model<br>Types defined as a plast property in price even if they are defined<br>specience speci luridation in early the same class is defined as plaster.<br>If the mode 1. Types defined a specified in entry stress is defined as a specified to the base class to defined as a specified of the base class to defined as a specified compatibility of the base class of the base class of the base o

Paul Care<br>| Maria June 10 ( Mar: Ort; )<br>| Maria June 10 ( Mar: Ort; )<br>| Maria Article Home ( Mar: )<br>| Maria Article | Conlinetion-Occurringent- Departme<br>| Maria Article | Conlinetion-Occurringentpublic class Corpany

#### pegart

public int to Last: USA: )<br>public int to Last: USA: )

## **Contents**

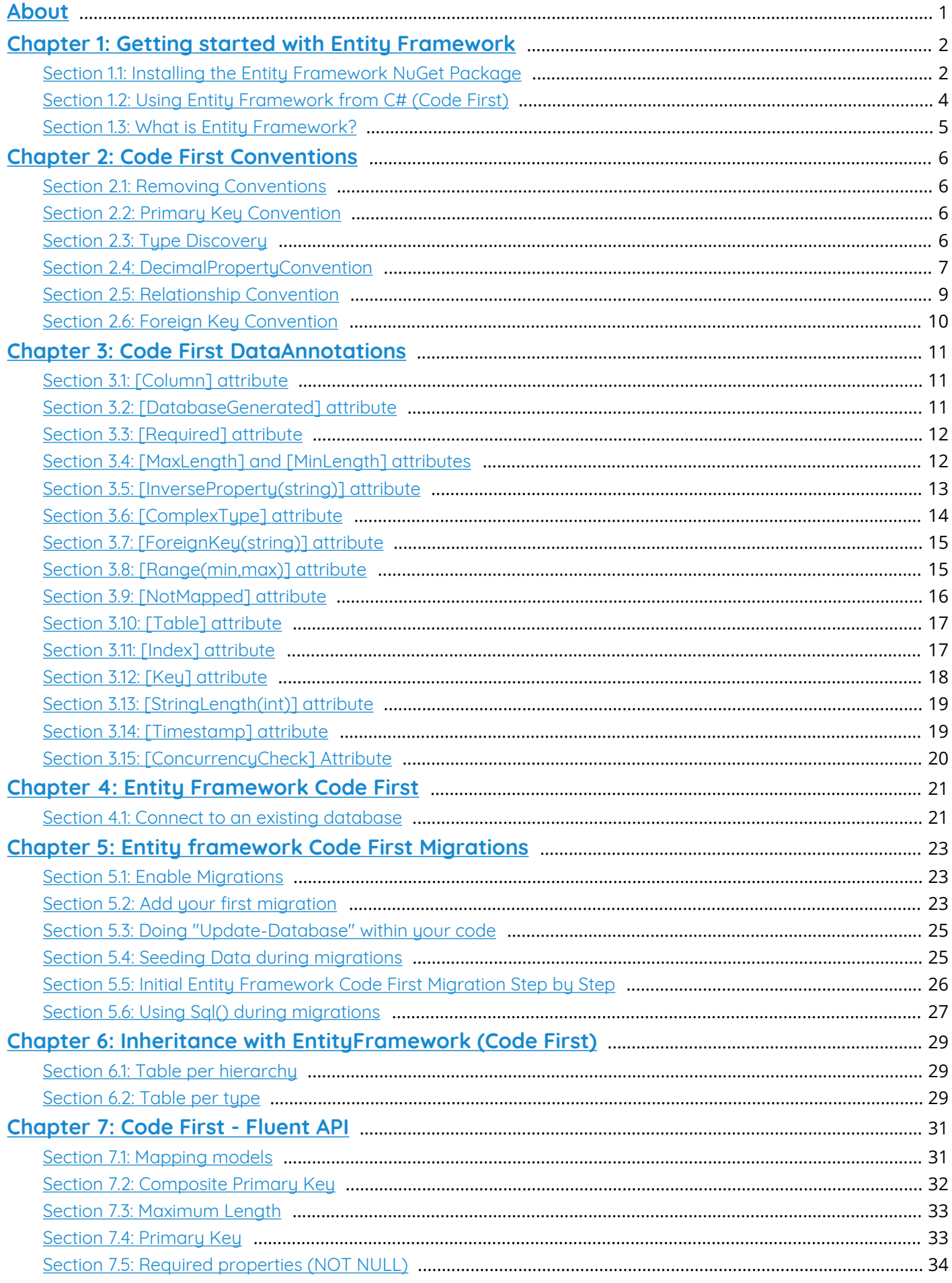

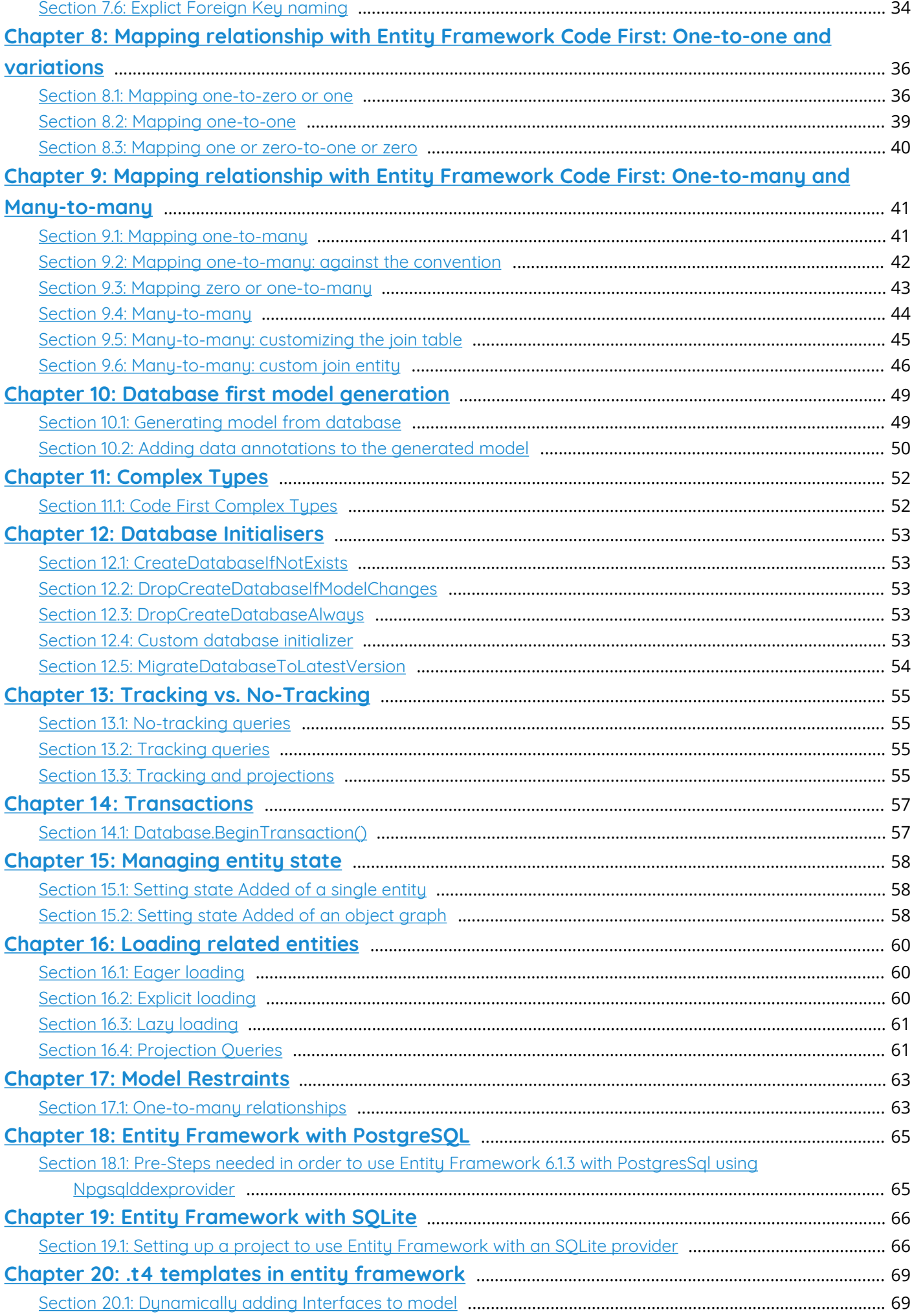

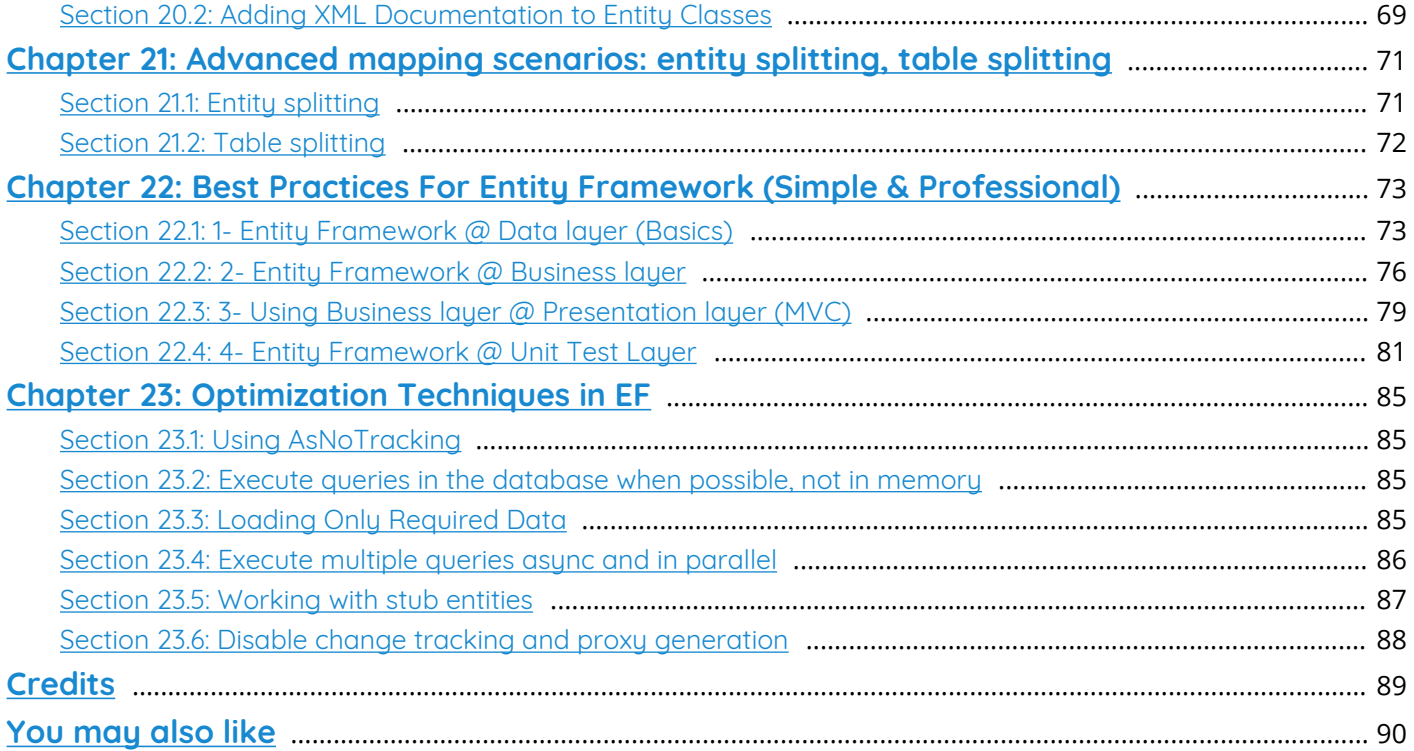

## <span id="page-4-0"></span>**About**

Please feel free to share this PDF with anyone for free, latest version of this book can be downloaded from: <https://goalkicker.com/EntityFrameworkBook>

This *Entity Framework Notes for Professionals* book is compiled from [Stack](https://archive.org/details/documentation-dump.7z) [Overflow Documentation,](https://archive.org/details/documentation-dump.7z) the content is written by the beautiful people at Stack Overflow. Text content is released under Creative Commons BY-SA, see credits at the end of this book whom contributed to the various chapters. Images may be copyright of their respective owners unless otherwise specified

This is an unofficial free book created for educational purposes and is not affiliated with official Entity Framework group(s) or company(s) nor Stack Overflow. All trademarks and registered trademarks are the property of their respective company owners

The information presented in this book is not guaranteed to be correct nor accurate, use at your own risk

Please send feedback and corrections to [web@petercv.com](mailto:web@petercv.com)

## <span id="page-5-0"></span>**Chapter 1: Getting started with Entity Framework**

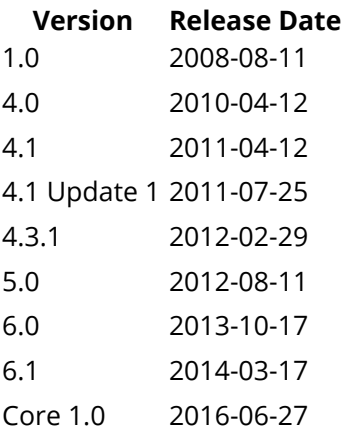

Release Notes: <https://msdn.microsoft.com/en-ca/data/jj574253.aspx>

## <span id="page-5-1"></span>**Section 1.1: Installing the Entity Framework NuGet Package**

In your Visual Studio open the **Solution Explorer** window then right click on your project then choose *Manage NuGet Packages* from the menu:

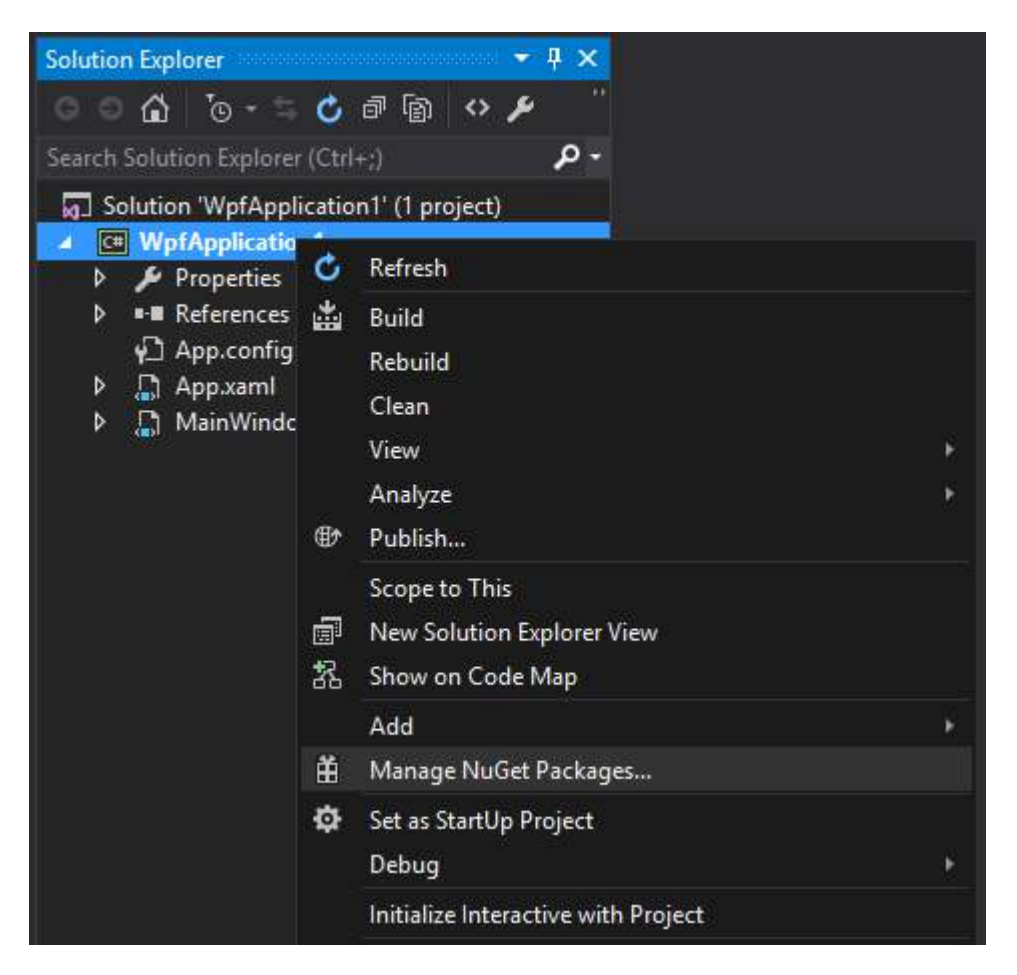

In the window that opens type EntityFramework in the search box in the top right.

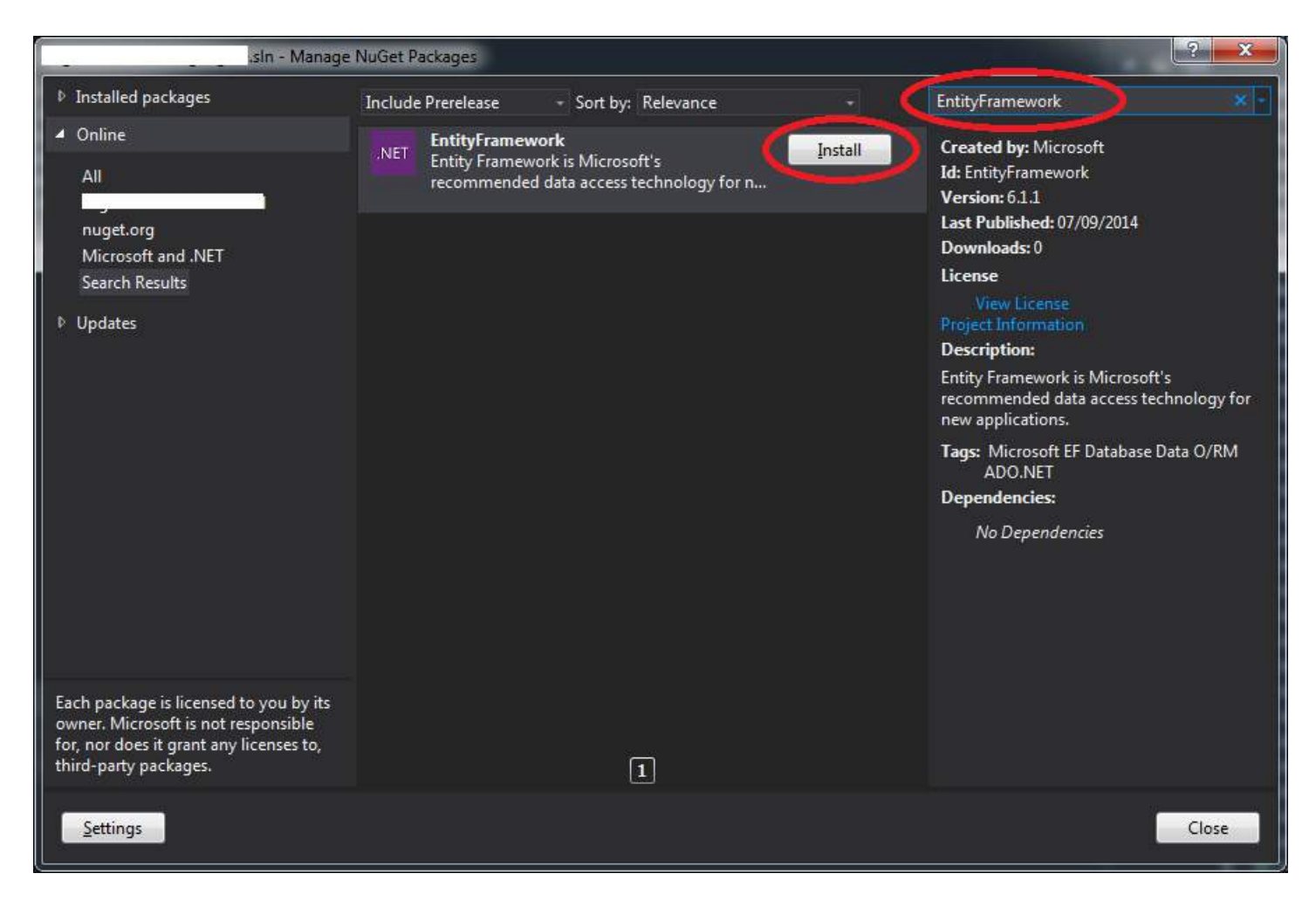

Or if you are using Visual Studio 2015 you'll see something like this:

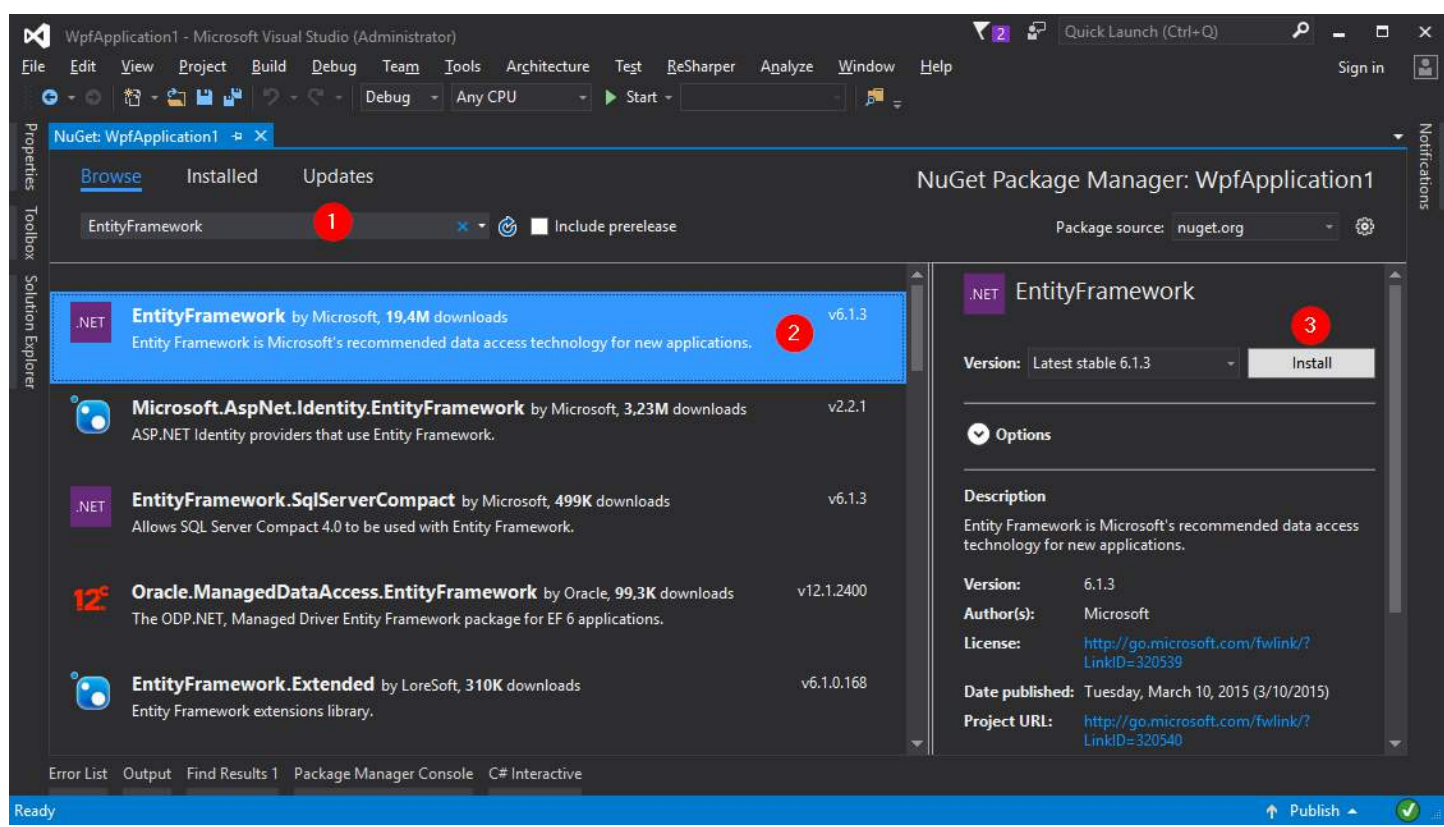

Then click Install.

We can also install entity framework using the package manager console. To do you have first to open it using the *Tools menu -> NuGet Package Manager -> Package Manager Console* then enter this:

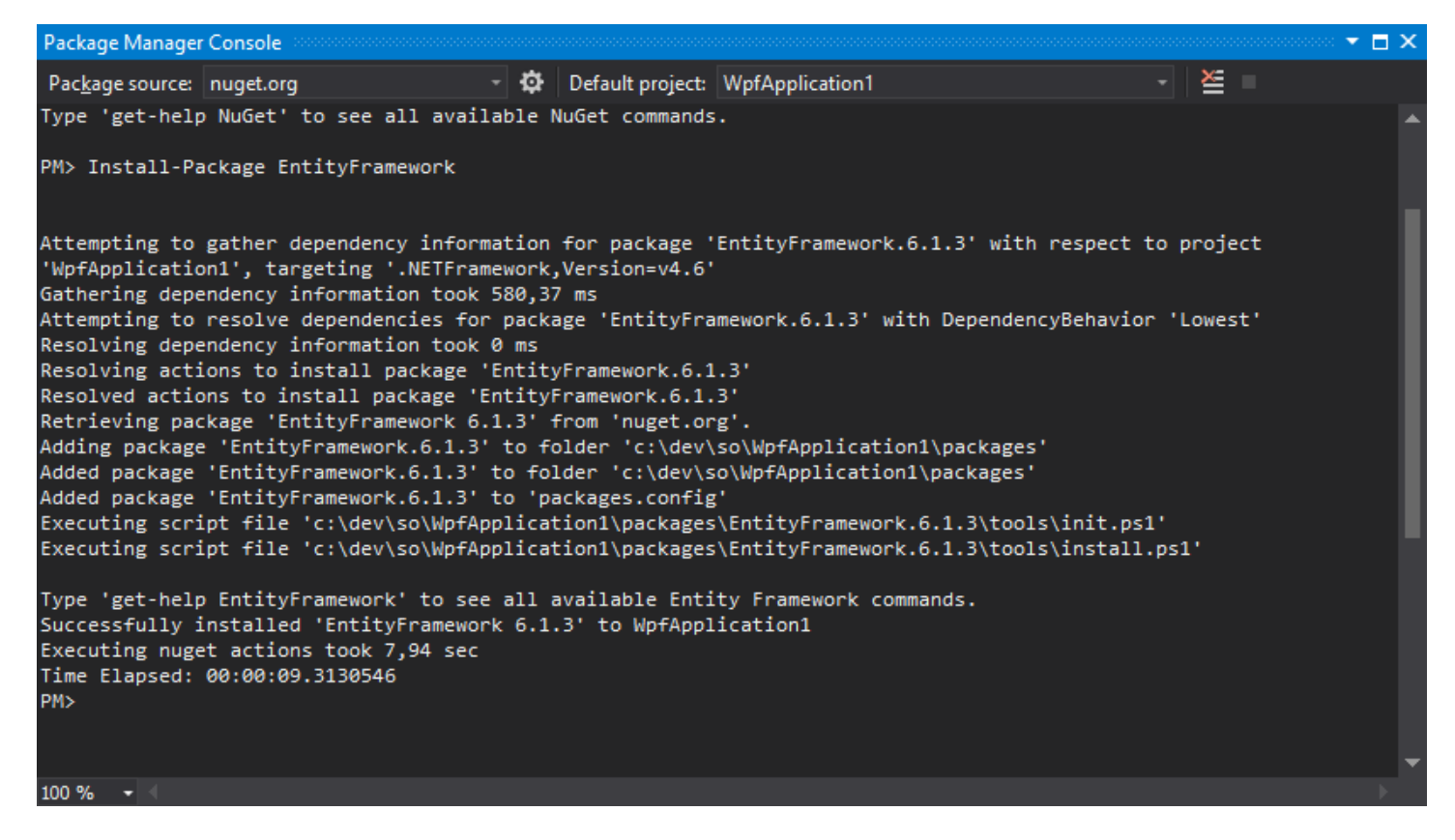

This will install Entity Framework and automatically add a reference to the assembly in your project.

#### <span id="page-7-0"></span>**Section 1.2: Using Entity Framework from C# (Code First)**

Code first allows you to create your entities (classes) without using a GUI designer or a .edmx file. It is named *Code first*, because you can create your models *first* and *Entity framework* will create database according to mappings for you automatically. Or you can also use this approach with existing database, which is called *code first with existing database* For example, if you want a table to hold a list of planets:

```
public class Planet
{
     public string Name { get; set; }
     public decimal AverageDistanceFromSun { get; set; }
}
```
Now create your context which is the bridge between your entity classes and the database. Give it one or more DbSet<> properties:

```
using System.Data.Entity;
public class PlanetContext : DbContext
{
     public DbSet<Planet> Planets { get; set; }
}
```
We can use this by doing the following:

```
using(var context = new PlanetContext())
{
     var jupiter = new Planet
     {
```

```
 Name = "Jupiter",
     AverageDistanceFromSun = 778.5
 };
context.Planets.Add(jupiter);
 context.SaveChanges();
```
In this example we create a new Planet with the Name property with the value of "Jupiter" and the AverageDistanceFromSun property with the value of 778.5

We can then add this Planet to the context by using the DbSet's Add() method and commit our changes to the database by using the SaveChanges() method.

Or we can retrieve rows from the database:

```
using(var context = new PlanetContext()){
    var jupiter = context. Planets. Single(p \Rightarrow p. Name == "Jupiter");
     Console.WriteLine($"Jupiter is {jupiter.AverageDistanceFromSun} million km from the sun.");
}
```
### <span id="page-8-0"></span>**Section 1.3: What is Entity Framework?**

Writing and managing ADO.Net code for data access is a tedious and monotonous job. Microsoft has provided an **O/RM framework called "Entity Framework"** to automate database related activities for your application.

Entity framework is an Object/Relational Mapping (O/RM) framework. It is an enhancement to ADO.NET that gives developers an automated mechanism for accessing & storing the data in the database.

#### **What is O/RM?**

}

ORM is a tool for storing data from domain objects to the relational database like MS SQL Server, in an automated way, without much programming. O/RM includes three main parts:

- 1. Domain class objects
- 2. Relational database objects
- 3. Mapping information on how domain objects map to relational database objects(**e.x** tables, views & stored procedures)

ORM allows us to keep our database design separate from our domain class design. This makes the application maintainable and extendable. It also automates standard CRUD operation (Create, Read, Update & Delete) so that the developer doesn't need to write it manually.

## <span id="page-9-0"></span>**Chapter 2: Code First Conventions**

#### <span id="page-9-1"></span>**Section 2.1: Removing Conventions**

You can remove any of the conventions defined in the System.Data.Entity.ModelConfiguration.Conventions namespace, by overriding OnModelCreating method.

The following example removes PluralizingTableNameConvention.

```
public class EshopContext : DbContext
{
     public DbSet<Product> Products { set; get; }
 . . .
     protected override void OnModelCreating(DbModelBuilder modelBuilder)
     {
        modelBuilder.Conventions.Remove<PluralizingTableNameConvention>();
 }
}
```
By default EF will create DB table with entity class name suffixed by 's'. In this example, Code First is configured to ignore PluralizingTableName convention so, instead of dbo. Products table dbo. Product table will be created.

#### <span id="page-9-2"></span>**Section 2.2: Primary Key Convention**

By default a property is a primary key if a property on a class is named "ID" (not case sensitive), or the class name followed by "ID". If the type of the primary key property is numeric or GUID it will be configured as an identity column. Simple Example:

```
public class Room
{
     // Primary key
     public int RoomId{ get; set; }
 ...
}
```
#### <span id="page-9-3"></span>**Section 2.3: Type Discovery**

By default Code First includes in model

- 1. Types defined as a DbSet property in context class.
- 2. Reference types included in entity types even if they are defined in different assembly.
- 3. Derived classes even if only the base class is defined as DbSet property

Here is an example, that we are only adding Company as DbSet<Company> in our context class:

```
public class Company
{
     public int Id { set; get; }
     public string Name { set; get; }
     public virtual ICollection<Department> Departments { set; get; }
}
public class Department
{
     public int Id { set; get; }
```

```
 public string Name { set; get; }
    public virtual ICollection<Person> Staff { set; get; }
}
[Table("Staff")]
public class Person
{
     public int Id { set; get; }
     public string Name { set; get; }
     public decimal Salary { set; get; }
}
public class ProjectManager : Person
{
    public string ProjectManagerProperty { set; get; }
}
public class Developer : Person
{
     public string DeveloperProperty { set; get; }
}
public class Tester : Person
{
     public string TesterProperty { set; get; }
} 
public class ApplicationDbContext : DbContext
{
     public DbSet<Company> Companies { set; get; }
}
```
We can see that all the classes are included in model

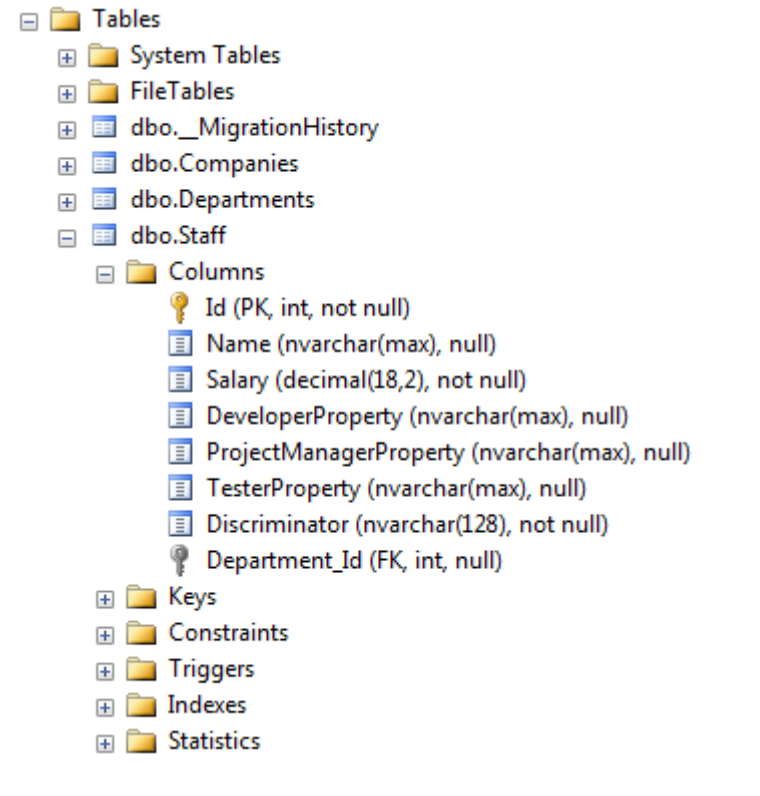

### <span id="page-10-0"></span>**Section 2.4: DecimalPropertyConvention**

By default Entity Framework maps decimal properties to decimal(18,2) columns in database tables.

```
public class Box
{
     public int Id { set; get; }
     public decimal Length { set; get; }
     public decimal Width { set; get; }
     public decimal Height { set; get; }
}
\Box dbo.Boxes
  \Box \Box Columns
        Id (PK, int, not null)
        Length (decimal(18,2), not null)
        Width (decimal(18,2), not null)
        Height (decimal(18,2), not null)
  ED Keys
  ED Constraints
  E Triggers
```
We can change the precision of decimal properties:

1.Use Fluent API:

 $\Box$  Indexes **Fig. Statistics** 

```
protected override void OnModelCreating(DbModelBuilder modelBuilder)
{
    modelBuilder.Entity<Box>().Property(b => b.Width).HasPrecision(20, 4);
}
\Box dbo.Boxes
   \Box Columns
         Id (PK, int, not null)
         \boxed{=} Length (decimal(18,2), not null)
         Width (decimal(20,4), not null)
         Height (decimal(18,2), not null)
   E Keys
   ED Constraints
   Example 1 Triggers
   E Indexes
   Expanding Statistics
```
Only "Width" Property is mapped to decimal(20, 4).

2.Replace the convention:

```
protected override void OnModelCreating(DbModelBuilder modelBuilder)
{
    modelBuilder.Conventions.Remove<DecimalPropertyConvention>();
   modelBuilder.Conventions.Add(new DecimalPropertyConvention(10, 4));
}
```
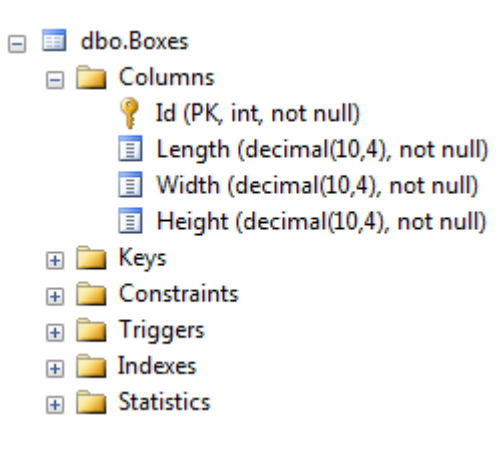

Every decimal property is mapped to decimal(10,4) columns.

### <span id="page-12-0"></span>**Section 2.5: Relationship Convention**

Code First infer the relationship between the two entities using navigation property. This navigation property can be a simple reference type or collection type. For example, we defined Standard navigation property in Student class and ICollection navigation property in Standard class. So, Code First automatically created one-to-many relationship between Standards and Students DB table by inserting Standard\_StandardId foreign key column in the Students table.

```
public class Student
{
     public int StudentID { get; set; }
     public string StudentName { get; set; }
     public DateTime DateOfBirth { get; set; } 
     //Navigation property
     public Standard Standard { get; set; }
}
public class Standard
{
     public int StandardId { get; set; }
     public string StandardName { get; set; }
     //Collection navigation property
     public IList<Student> Students { get; set; }
}
```
The above entities created the following relationship using Standard\_StandardId foreign key.

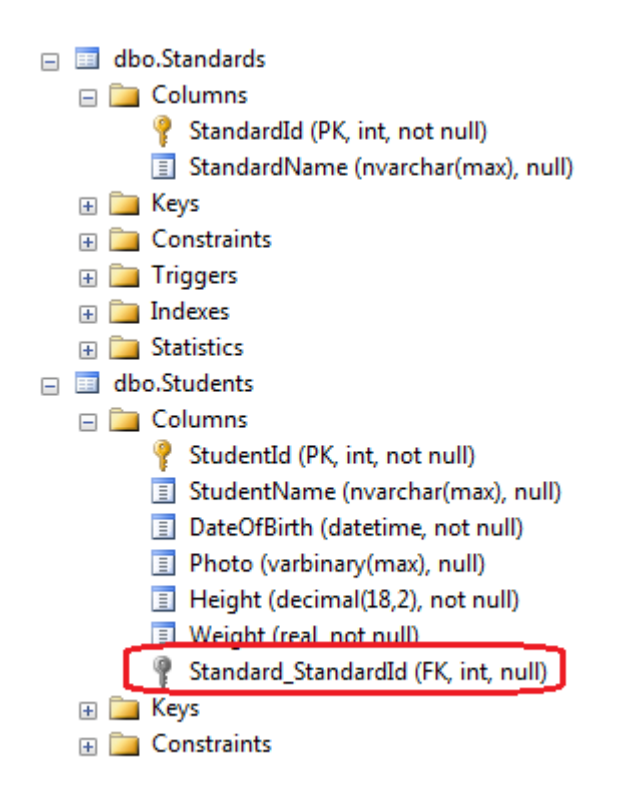

## <span id="page-13-0"></span>**Section 2.6: Foreign Key Convention**

If class A is in relationship with class B and class B has property with the same name and type as the primary key of A, then EF automatically assumes that property is foreign key.

```
public class Department
{
     public int DepartmentId { set; get; }
     public string Name { set; get; }
    public virtual ICollection<Person> Staff { set; get; }
}
public class Person
{
     public int Id { set; get; }
     public string Name { set; get; }
     public decimal Salary { set; get; }
     public int DepartmentId { set; get; }
     public virtual Department Department { set; get; }
}
```
In this case DepartmentId is foreign key without explicit specification.

## <span id="page-14-0"></span>**Chapter 3: Code First DataAnnotations**

#### <span id="page-14-1"></span>**Section 3.1: [Column] attribute**

```
public class Person
{
     public int PersonID { get; set; }
     [Column("NameOfPerson")]
     public string PersonName { get; set; } 
}
```
Tells Entity Framework to use a specific column name instead using the name of the property. You can also specify the database data type and the order of the column in table:

```
[Column("NameOfPerson", TypeName = "varchar", Order = 1)]
public string PersonName { get; set; }
```
#### <span id="page-14-2"></span>**Section 3.2: [DatabaseGenerated] attribute**

Specifies how the database generates values for the property. There are three possible values:

- 1. None specifies that the values are not generated by the database.
- 2. Identity specifies that the column is an [identity column](https://msdn.microsoft.com/en-us/library/ms186775.aspx), which is typically used for integer primary keys.
- 3. Computed specifies that the database generates the value for the column.

If the value is anything other than None, Entity Framework will not commit changes made to the property back to the database.

By default (based on the **[StoreGeneratedIdentityKeyConvention](https://msdn.microsoft.com/en-us/library/system.data.entity.modelconfiguration.conventions.storegeneratedidentitykeyconvention(v=vs.113).aspx)**) an integer key property will be treated as an identity column. To override this convention and force it to be treated as a non-identity column you can use the DatabaseGenerated attribute with a value of None.

using System.ComponentModel.DataAnnotations.Schema;

```
public class Foo
{
     [Key]
     public int Id { get; set; } // identity (auto-increment) column
}
public class Bar
{
    [Key]
     [DatabaseGenerated(DatabaseGeneratedOption.None)]
     public int Id { get; set; } // non-identity column
}
```
The following SQL creates a table with a computed column:

```
CREATE TABLE [Person] (
     Name varchar(100) PRIMARY KEY,
     DateOfBirth Date NOT NULL,
    Age AS DATEDIFF(year, DateOfBirth, GETDATE())
)
```
To create an entity for representing the records in the above table, you would need to use the DatabaseGenerated attribute with a value of Computed.

```
[Table("Person")]
public class Person
{
    [Key, StringLength(100)]
     public string Name { get; set; }
     public DateTime DateOfBirth { get; set; }
     [DatabaseGenerated(DatabaseGeneratedOption.Computed)]
     public int Age { get; set; }
}
```
#### <span id="page-15-0"></span>**Section 3.3: [Required] attribute**

When applied to a property of a domain class, the database will create a NOT NULL column.

```
using System.ComponentModel.DataAnnotations;
public class Person
{
     public int PersonID { get; set; }
     [Required]
     public string PersonName { get; set; } 
}
```
The resulting column with the NOT NULL constraint:

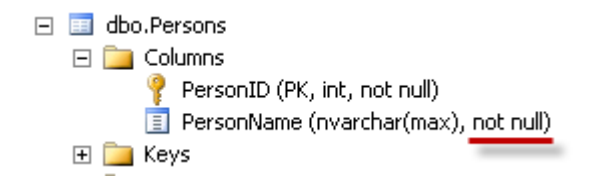

**Note:** It can also be used with asp.net-mvc as a validation attribute.

#### <span id="page-15-1"></span>**Section 3.4: [MaxLength] and [MinLength] attributes**

**[MaxLength(int)]** attribute can be applied to a string or array type property of a domain class. Entity Framework will set the size of a column to the specified value.

```
using System.ComponentModel.DataAnnotations;
public class Person
{
     public int PersonID { get; set; }
    [MinLength(3), MaxLength(100)]
     public string PersonName { get; set; } 
}
```
The resulting column with the specified column length:

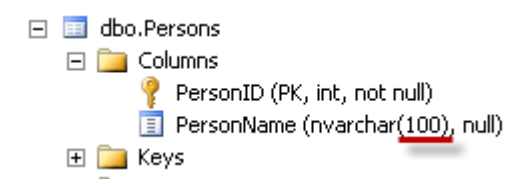

**[MinLength(int)]** attribute is a validation attribute, it does not affect the database structure. If we try to insert/update a Person with PersonName with length less than 3 characters, this commit will fail. We'll get a DbUpdateConcurrencyException that we'll need to handle.

```
using (var db = new ApplicationDbContext())
{ 
     db.Staff.Add(new Person() { PersonName = "ng" });
      try
      {
           db.SaveChanges();
      }
      catch (DbEntityValidationException ex)
      {
           //ErrorMessage = "The field PersonName must be a string or array type with a minimum length
of '3'."
      }
}
```
Both **[MaxLength]** and **[MinLength]** attributes can also be used with asp.net-mvc as a validation attribute.

### <span id="page-16-0"></span>**Section 3.5: [InverseProperty(string)] attribute**

```
using System.ComponentModel.DataAnnotations.Schema;
public class Department 
{ 
 ...
     public virtual ICollection<Employee> PrimaryEmployees { get; set; } 
     public virtual ICollection<Employee> SecondaryEmployees { get; set; } 
} 
public class Employee 
{ 
 ...
     [InverseProperty("PrimaryEmployees")] 
     public virtual Department PrimaryDepartment { get; set; } 
     [InverseProperty("SecondaryEmployees")] 
     public virtual Department SecondaryDepartment { get; set; } 
}
```
InverseProperty can be used to identify *two way* relationships when **multiple** *two way* relationships exist between two entities.

It tells Entity Framework which navigation properties it should match with properties on the other side.

Entity Framework doesn't know which navigation property map with which properties on the other side when multiple bidirectional relationships exist between two entities.

It needs the name of the corresponding navigation property in the related class as its parameter.

This can also be used for entities that have a relationship to other entities of the same type, forming a recursive relationship.

```
using System.ComponentModel.DataAnnotations;
using System.ComponentModel.DataAnnotations.Schema;
public class TreeNode
{
    [Key]
     public int ID { get; set; }
     public int ParentID { get; set; }
     ...
     [ForeignKey("ParentID")]
     public TreeNode ParentNode { get; set; }
     [InverseProperty("ParentNode")]
     public virtual ICollection<TreeNode> ChildNodes { get; set; }
}
```
Note also the use of the ForeignKey attribute to specify the column that is used for the foreign key on the table. In the first example, the two properties on the Employee class could have had the ForeignKey attribute applied to define the column names.

## <span id="page-17-0"></span>**Section 3.6: [ComplexType] attribute**

```
using System.ComponentModel.DataAnnotations.Schema;
[ComplexType]
public class BlogDetails
{
     public DateTime? DateCreated { get; set; }
    [MaxLength(250)]
     public string Description { get; set; }
}
public class Blog
{
     ...
     public BlogDetails BlogDetail { get; set; }
}
```
Mark the class as complex type in Entity Framework.

Complex Types (Or *Value Objects* In Domain Driven Design) cannot be tracked on their own but they are tracked as part of an entity. This is why BlogDetails in the example does not have a key property.

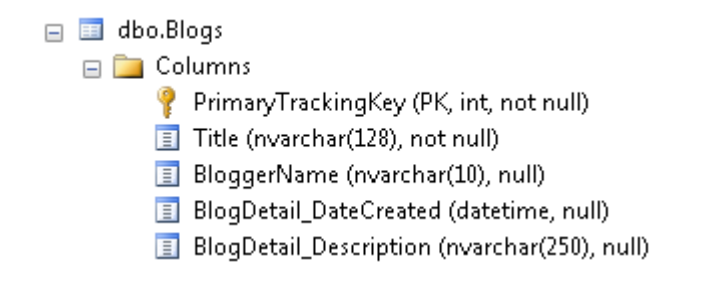

They can be useful when describing domain entities across multiple classes and layering those classes into a

complete entity.

## <span id="page-18-0"></span>**Section 3.7: [ForeignKey(string)] attribute**

Specifies custom foreign key name if a foreign key not following EF's convention is desired.

```
public class Person
{
     public int IdAddress { get; set; }
     [ForeignKey(nameof(IdAddress))]
     public virtual Address HomeAddress { get; set; }
}
```
This can also be used when you have multiple relationships to the same entity type.

using System.ComponentModel.DataAnnotations.Schema;

```
public class Customer
{
     ...
     public int MailingAddressID { get; set; }
     public int BillingAddressID { get; set; }
     [ForeignKey("MailingAddressID")]
     public virtual Address MailingAddress { get; set; }
     [ForeignKey("BillingAddressID")]
     public virtual Address BillingAddress { get; set; }
}
```
Without the ForeignKey attributes, EF might get them mixed up and use the value of BillingAddressID when fetching the MailingAddress, or it might just come up with a different name for the column based on its own naming conventions (like Address\_MailingAddress\_Id) and try to use that instead (which would result in an error if you're using this with an existing database).

## <span id="page-18-1"></span>**Section 3.8: [Range(min,max)] attribute**

Specifies a numeric minimum and maximum range for a property

```
using System.ComponentModel.DataAnnotations;
public partial class Enrollment
{
     public int EnrollmentID { get; set; }
    [Range(0, 4)] public Nullable<decimal> Grade { get; set; }
}
```
If we try to insert/update a Grade with value out of range, this commit will fail. We'll get a DbUpdateConcurrencyException that we'll need to handle.

```
using (var db = new ApplicationDbContext())
{
    db.Enrollments.Add(new Enrollment() { Grade = 1000 });
```

```
 try
     {
         db.SaveChanges();
     }
     catch (DbEntityValidationException ex)
     {
         // Validation failed for one or more entities
 }
}
```
It can also be used with asp.net-mvc as a validation attribute.

#### **Result:**

Grade

4.01

The field Grade must be between 0 and 4.

## <span id="page-19-0"></span>**Section 3.9: [NotMapped] attribute**

By Code-First convention, Entity Framework creates a column for every public property that is of a supported data type and has both a getter and a setter. **[NotMapped]** annotation must be applied to any properties that we do **NOT** want a column in a database table for.

An example of a property that we might not want to store in the database is a student's full name based on their first and last name. That can be calculated on the fly and there is no need to store it in the database.

```
public string FullName => string.Format("\{0\} \{1\}", FirstName, LastName);
```
The "FullName" property has only a getter and no setter, so by default, Entity Framework will **NOT** create a column for it.

Another example of a property that we might not want to store in the database is a student's "AverageGrade". We do not want to get the AverageGrade on-demand; instead we might have a routine elsewhere that calculates it.

```
[NotMapped]
public float AverageGrade { set; get; }
```
The "AverageGrade" must be marked **[NotMapped]** annotation, else Entity Framework will create a column for it.

using System.ComponentModel.DataAnnotations.Schema;

```
public class Student
{
     public int Id { set; get; }
     public string FirstName { set; get; }
     public string LastName { set; get; }
     public string FullName => string.Format("{0} {1}", FirstName, LastName);
     [NotMapped]
     public float AverageGrade { set; get; }
}
```
For the above Entity we will see inside DbMigration.cs

```
CreateTable(
     "dbo.Students",
     c \Rightarrow new {
              Id = c. Int(nullable: false, identity: true),
              FirstName = c.String(),
              LastName = c.String(),
           })
     .PrimaryKey(t => t.Id);
```
and in SQL Server Management Studio

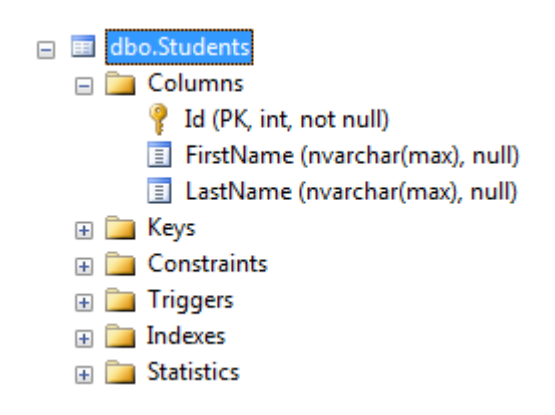

#### <span id="page-20-0"></span>**Section 3.10: [Table] attribute**

```
[Table("People")]
public class Person
{
     public int PersonID { get; set; }
     public string PersonName { get; set; } 
}
```
Tells Entity Framework to use a specific table name instead of generating one (i.e. Person or Persons)

We can also specify a schema for the table using [Table] attribute

```
[Table("People", Schema = "domain")]
```
### <span id="page-20-1"></span>**Section 3.11: [Index] attribute**

```
public class Person
{
     public int PersonID { get; set; }
     public string PersonName { get; set; }
    [Index]
     public int Age { get; set; }
}
```
Creates a database index for a column or set of columns.

```
[Index("IX_Person_Age")]
public int Age { get; set; }
```
This creates an index with a specific name.

```
[Index(Islnique = true)]public int Age { get; set; }
```
This creates a unique index.

```
[Index("IX_Person_NameAndAge", 1)]
public int Age { get; set; }
[Index("IX_Person_NameAndAge", 2)]
public string PersonName { get; set; }
```
This creates a composite index using 2 columns. To do this you must specify the same index name and provide a column order.

**Note**: The Index attribute was introduced in Entity Framework 6.1. If you are using an earlier version the information in this section does not apply.

#### <span id="page-21-0"></span>**Section 3.12: [Key] attribute**

Key is a field in a table which uniquely identifies each row/record in a database table.

Use this attribute to **override the default Code-First convention**. If applied to a property, it will be used as the **primary key column** for this class.

```
using System.ComponentModel.DataAnnotations;
public class Person
{
     [Key]
     public int PersonKey { get; set; } // <- will be used as primary key
     public string PersonName { get; set; } 
}
```
If a composite primary key is required, the [Key] attribute can also be added to multiple properties. The order of the columns within the composite key must be provided in the form [**Key, Column(Order = x)]**.

```
using System.ComponentModel.DataAnnotations;
public class Person
{
    [Key, Column(Order = 0)] public int PersonKey1 { get; set; } // <- will be used as part of the primary key
    [Key, Column(Order = 1)] public int PersonKey2 { get; set; } // <- will be used as part of the primary key
     public string PersonName { get; set; } 
}
```
Without the [Key] attribute, EntityFramework will fall back to the default convention which is to use the property of the class as a primary key that is named "Id" or "{ClassName}Id".

```
public class Person
{
    public int PersonID { get; set; } // <- will be used as primary key
```
}

### <span id="page-22-0"></span>**Section 3.13: [StringLength(int)] attribute**

using System.ComponentModel.DataAnnotations;

```
public class Post
{
     public int Id { get; set; }
    [StringLength(100)]
     public string Title { get; set;}
     [StringLength(300)]
     public string Abstract { get; set; }
     public string Description { get; set; }
}
```
Defines a maximum length for a string field.

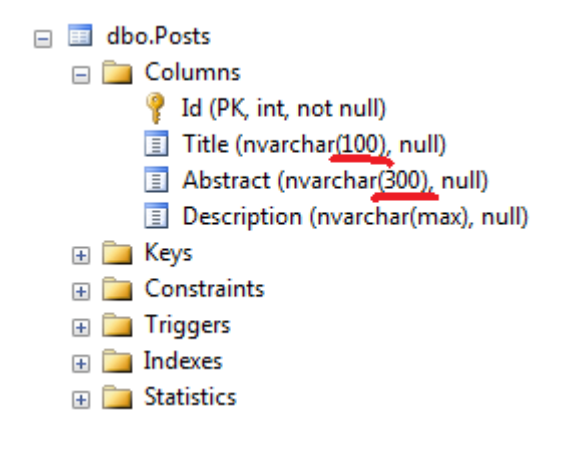

**Note**: It can also be used with asp.net-mvc as a validation attribute.

## <span id="page-22-1"></span>**Section 3.14: [Timestamp] attribute**

**[TimeStamp]** attribute can be applied to only one byte array property in a given Entity class. Entity Framework will create a non-nullable timestamp column in the database table for that property. Entity Framework will automatically use this TimeStamp column in concurrency check.

```
using System.ComponentModel.DataAnnotations.Schema;
public class Student
{
     public int Id { set; get; }
     public string FirstName { set; get; }
     public string LastName { set; get; } 
     [Timestamp]
     public byte[] RowVersion { get; set; }
}
```
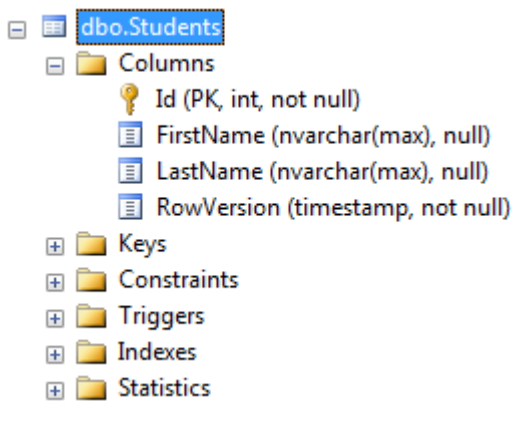

## <span id="page-23-0"></span>**Section 3.15: [ConcurrencyCheck] Attribute**

This attribute is applied to the class property. You can use ConcurrencyCheck attribute when you want to use existing columns for concurrency check and not a separate timestamp column for concurrency.

using System.ComponentModel.DataAnnotations; public class Author { public int AuthorId { get; set; }

```
 [ConcurrencyCheck]
     public string AuthorName { get; set; }
}
```
From above example, ConcurrencyCheck attribute is applied to AuthorName property of the Author class. So, Code-First will include AuthorName column in update command (where clause) to check for optimistic concurrency.

## <span id="page-24-0"></span>**Chapter 4: Entity Framework Code First**

#### <span id="page-24-1"></span>**Section 4.1: Connect to an existing database**

To achieve the simplest task in Entity Framework - to connect to an existing database ExampleDatabase on your local instance of MSSQL you have to implement two classes only.

First is the entity class, that will be mapped to our database table dbo. People.

```
 class Person
 {
     public int PersonId { get; set; }
     public string FirstName { get; set; }
 }
```
The class will use Entity Framework's conventions and map to table dbo.People which is expected to have primary key PersonId and a varchar(max) property FirstName.

Second is the context class which derives from System.Data.Entity.DbContext and which will manage the entity objects during runtime, pupulate them from database, handle concurrency and save them back to the database.

```
 class Context : DbContext
     {
        public Context(string connectionString) : base(connectionString)
\{Database.SetInitializer<Context>(null);
        }
        public DbSet<Person> People { get; set; }
    }
```
Please mind, that in the constructor of our context we need to set database initializer to null - we don't want Entity Framework to create the database, we just want to access it.

Now you are able manipulate data from that table, e.g. change the FirstName of first person in the database from a console application like this:

```
 class Program
    {
      static void Main(string[] args)
\{using (var ctx = new Context("DbConnectionString"))
\{var firstPerson = ctx.People.FirstOrDefault();
              if (firstPerson != null) {
                  firstPerson.FirstName = "John";
                  ctx.SaveChanges();
 }
 }
       }
 }
```
In the code above we created instance of Context with an argument "DbConnectionString". This has to be specified in our app.config file like this:

**<connectionStrings>**

[GoalKicker.com – Entity Framework Notes for Professionals](https://goalkicker.com/) 21

```
 <add name="DbConnectionString"
 connectionString="Data Source=.;Initial Catalog=ExampleDatabase;Integrated Security=True"
 providerName="System.Data.SqlClient"/>
 </connectionStrings>
```
## <span id="page-26-0"></span>**Chapter 5: Entity framework Code First Migrations**

### <span id="page-26-1"></span>**Section 5.1: Enable Migrations**

To enable Code First Migrations in entity framework, use the command

Enable-Migrations

on the *Package Manager Console*.

You need to have a valid DbContext implementation containing your database objects managed by EF. In this example the database context will contain to objects BlogPost and Author:

```
internal class DatabaseContext: DbContext
{
     public DbSet<Author> Authors { get; set; }
     public DbSet<BlogPost> BlogPosts { get; set; }
}
```
After executing the command, the following output should appear:

```
PM> Enable-Migrations
Checking if the context targets an existing database...
Code First Migrations enabled for project <YourProjectName>.
PM>
```
In addition, a new folder Migrations should appear with a single file Configuration.cs inside:

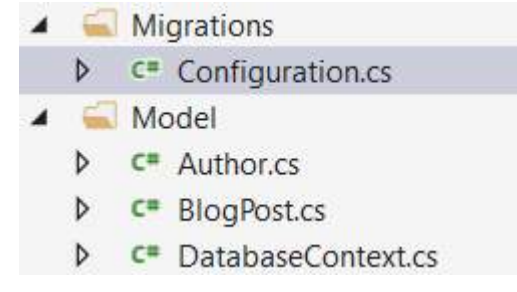

The next step would be to create your first database migration script which will create the initial database (see next example).

#### <span id="page-26-2"></span>**Section 5.2: Add your first migration**

After you've enabled migrations (please refer to this example) you are now able to create your first migration containing an initial creation of all database tables, indexes and connections.

A migration can be created by using the command

```
Add-Migration <migration-name>
```
This command will create a new class containing two methods Up and Down that are used to apply and remove the migration.

Now apply the command based on the example above to create a migration called *Initial*:

```
PM> Add-Migration Initial
Scaffolding migration 'Initial'.
The Designer Code for this migration file includes a snapshot of your current Code
First model. This snapshot is used to calculate the changes to your model when you
scaffold the next migration. If you make additional changes to your model that you
want to include in this migration, then you can re-scaffold it by running
'Add-Migration Initial' again.
```
A new file *timestamp*\_Initial.cs is created (only the important stuff is shown here):

```
public override void Up()
{
    CreateTable(
        "dbo.Authors",
        c \Rightarrow new\{AuthorId = c.Int(nullabel:false, identity: true),Name = c.String(maxLength: 128),
            })
        PrimaryKey(t \implies t.AuthorId);
     CreateTable(
        "dbo.BlogPosts",
       c \Rightarrow new\{ Id = c.Int(nullable: false, identity: true),
                 Title = c.String(nullable: false, maxLength: 128),
                Message = c.String().
                Author_AuthorId = c.Int(),
             })
        .PrimaryKey(t \Rightarrow t.Id) .ForeignKey("dbo.Authors", t => t.Author_AuthorId)
        .Index(t => t.Author_AuthorId);
}
public override void Down()
{
     DropForeignKey("dbo.BlogPosts", "Author_AuthorId", "dbo.Authors");
     DropIndex("dbo.BlogPosts", new[] { "Author_AuthorId" });
     DropTable("dbo.BlogPosts");
     DropTable("dbo.Authors");
}
```
As you can see, in method Up() two tables Authors and BlogPosts are created and the fields are created accordingly. In addition, the relation between the two tables is created by adding the field Author\_AuthorId. On the other side the method Down() tries to reverse the migration activities.

If you feel confident with your migration, you can apply the migration to the database by using the command:

Update-Database

All pending migrations (in this case the *Initial*-migration) are applied to the database and afterwards the seed method is applied (the appropriate example)

```
PM> update-database
Specify the '-Verbose' flag to view the SQL statements being applied to the target 
database.
Applying explicit migrations: [201609302203541 Initial].
Applying explicit migration: 201609302203541_Initial.
```
[GoalKicker.com – Entity Framework Notes for Professionals](https://goalkicker.com/) 24

Running Seed method.

You can see the results of the activities in the SQL explorer:

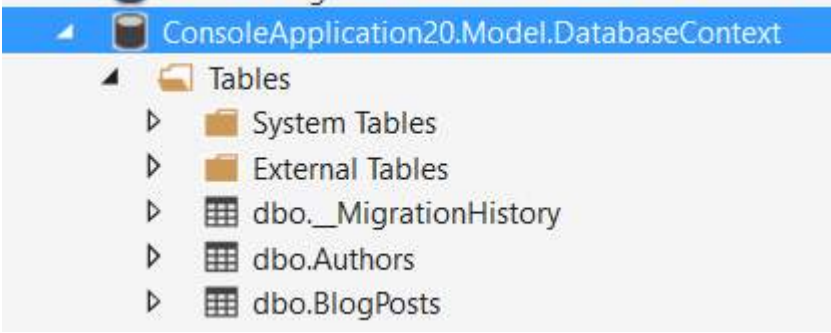

For the commands Add-Migration and Update-Database several options are available which can be used to tweak the activities. To see all options, please use

get-help Add-Migration

and

```
get-help Update-Database
```
## <span id="page-28-0"></span>**Section 5.3: Doing "Update-Database" within your code**

Applications running in non-development environments often require database updates. After using the Add-Migration command to create your database patches there's the need to run the updates on other environments, and then the test environment as well.

Challenges commonly faced are:

- no Visual Studio installed on production environments, and
- no connections allowed to connection/customer environments in real life.

A workaround is the following code sequence which checks for updates to be performed, and executes them in order. Please ensure proper transactions & exception handling to ensure no data gets lost in case of errors.

```
void UpdateDatabase(MyDbConfiguration configuration) {
   DbMigrator dbMigrator = new DbMigrator( configuration);
    if ( dbMigrator.GetPendingMigrations().Any() )
    {
       // there are pending migrations run the migration job
       dbMigrator.Update();
 }
}
```
where MyDbConfiguration is your migration setup somewhere in your sources:

public class MyDbConfiguration : DbMigrationsConfiguration<ApplicationDbContext>

#### <span id="page-28-1"></span>**Section 5.4: Seeding Data during migrations**

After enabling and creating migrations there might be a need to initially fill or migrate data in your database. There are several possibilities but for simple migrations you can use the method 'Seed()' in the file Configuration created after calling enable-migrations.

The Seed() function retrieves a database context as it's only parameter and you are able to perform EF operations inside this function:

```
protected override void Seed(Model.DatabaseContext context);
```
You can perform all types of activities inside Seed(). In case of any failure the complete transaction (even the applied patches) are being rolled back.

An example function that creates data only if a table is empty might look like this:

```
protected override void Seed(Model.DatabaseContext context)
{
     if (!context.Customers.Any()) {
        Customer c = new Customer{ Id = 1, Name = "Demo" }; context.Customers.Add(c);
         context.SaveData();
     }
}
```
A nice feature provided by the EF developers is the extension method AddOrUpdate(). This method allows to update data based on the primary key or to insert data if it does not exist already (the example is taken from the generated source code of Configuration.cs):

```
protected override void Seed(Model.DatabaseContext context)
{
     context.People.AddOrUpdate(
       p => p.FullName,
       new Person { FullName = "Andrew Peters" },
       new Person { FullName = "Brice Lambson" },
       new Person { FullName = "Rowan Miller" }
     );
}
```
Please be aware that Seed() is called after the **last** patch has been applied. If you need to migration or seed data during patches, other approaches need to be used.

#### <span id="page-29-0"></span>**Section 5.5: Initial Entity Framework Code First Migration Step by Step**

- 1. Create a console application.
- 2. Install EntityFramework nuget package by running Install-Package EntityFramework in "Package Manager Console"
- 3. Add your connection string in app.config file , It's important to include providerName="System.Data.SqlClient" in your connection.
- 4. Create a public class as you wish , some thing like "Blog"
- 5. Create Your ContextClass which inherit from DbContext, some thing like "BlogContext"
- 6. Define a property in your context of DbSet type , some thing like this :

```
public class Blog
{
     public int Id { get; set; }
     public string Name { get; set; }
}
```

```
public class BlogContext: DbContext
{
     public BlogContext(): base("name=Your_Connection_Name")
     {
     }
    public virtual DbSet<Blog> Blogs{ get; set; }
}
```
- 7. It's important to pass the connection name in constructor ( here Your\_Connection\_Name)
- 8. In Package Manager Console run Enable-Migration command , This will create a migration folder in your project
- 9. Run Add-Migration Your\_Arbitrary\_Migraiton\_Name command , this will create a migration class in migrations folder with two method Up() and Down()
- 10. Run Update-Database command in order to create a database with a blog table

### <span id="page-30-0"></span>**Section 5.6: Using Sql() during migrations**

For example: You are going to migrate an existing column from non-required to required. In this case you might need to fill some default values in your migration for rows where the altered fields are actually NULL. In case the default value is simple (e.g. "0") you might use a default or defaultSql property in your column definition. In case it's not so easy, you may use the  $Sq1()$  function in  $Up()$  or Down() member functions of your migrations.

Here's an example. Assuming a class *Author* which contains an email-address as part of the data set. Now we decide to have the email-address as a required field. To migrate existing columns the business has the *smart* idea of creating dummy email-addresses like fullname@example.com, where full name is the authors full name without spaces. Adding the [Required] attribute to the field Email would create the following migration:

```
public partial class AuthorsEmailRequired : DbMigration
{
     public override void Up()
     {
         AlterColumn("dbo.Authors", "Email", c => c.String(nullable: false, maxLength: 512));
     }
     public override void Down()
\{AlterColumn("dbo.Authors", "Email", c => c.String(maxLength: 512));
 }
}
```
This would fail in case some NULL fields are inside the database:

Cannot insert the value NULL into column 'Email', table 'App.Model.DatabaseContext.dbo.Authors'; column does not allow nulls. UPDATE fails.

Adding the following like **before** the AlterColumn command will help:

```
Sql(@"Update dbo.Authors
     set Email = REPLACE(name, ' ', '') + N'@example.com'
    where Email is null"):
```
The update-database call succeeds and the table looks like this (example data shown):

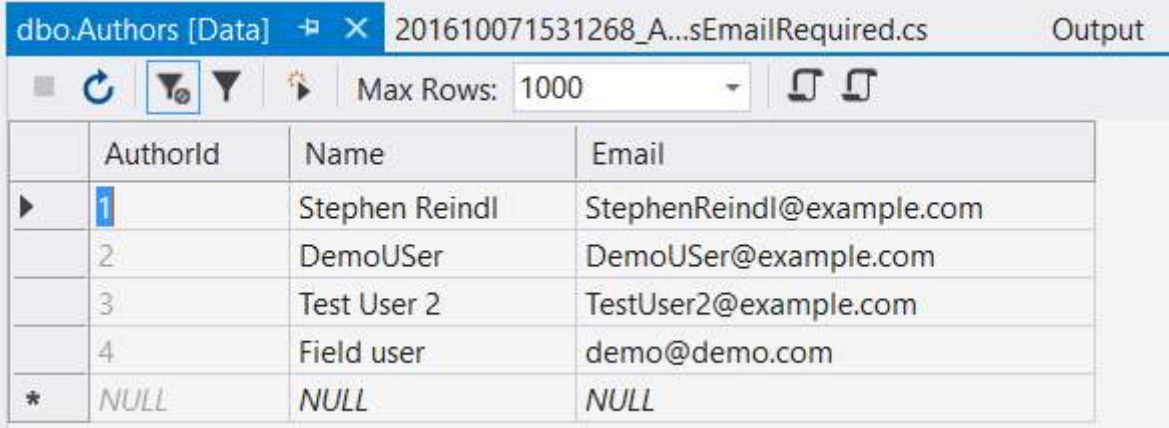

#### **Other Usage**

You may use the Sql() function for all types of DML and DDL actibities in your database. It is executed as part of the migration transaction; If the SQL fails, the complete migration fails and a rollback is done.

## <span id="page-32-0"></span>**Chapter 6: Inheritance with EntityFramework (Code First)**

### <span id="page-32-1"></span>**Section 6.1: Table per hierarchy**

This approach will generate one table on the database to represent all the inheritance structure.

#### **Example:**

```
public abstract class Person
{
     public int Id { get; set; }
     public string Name { get; set; }
     public DateTime BirthDate { get; set; }
}
public class Employee : Person
{
     public DateTime AdmissionDate { get; set; }
     public string JobDescription { get; set; }
}
public class Customer : Person
{
     public DateTime LastPurchaseDate { get; set; }
     public int TotalVisits { get; set; }
}
// On DbContext
public DbSet<Person> People { get; set; }
public DbSet<Employee> Employees { get; set; }
public DbSet<Customer> Customers { get; set; }
```
#### **The table generated will be:**

Table: People Fields: Id Name BirthDate Discrimitator AdmissionDate JobDescription LastPurchaseDate TotalVisits

Where 'Discriminator' will hold the name of the subclass on the inheritance and 'AdmissionDate', 'JobDescription', 'LastPurchaseDate', 'TotalVisits' are nullable.

#### **Advantages**

- Better performance since no joins are required although for to many columns the database might require many paging operations.
- Simple to use and create
- Easy to add more subclasses and fields

#### **Disadvantages**

- Violates the 3rd Normal Form [Wikipedia: Third normal form](https://en.wikipedia.org/wiki/Third_normal_form)
- Creates lots of nullable fields

### <span id="page-32-2"></span>**Section 6.2: Table per type**

This approach will generate (n+1) tables on the database to represent all the inheritance structure where n is the

number of subclasses.

#### **How to:**

```
public abstract class Person
{
     public int Id { get; set; }
     public string Name { get; set; }
     public DateTime BirthDate { get; set; }
}
[Table("Employees")]
public class Employee : Person
{
     public DateTime AdmissionDate { get; set; }
     public string JobDescription { get; set; }
}
[Table("Customers")]
public class Customer : Person
{
     public DateTime LastPurchaseDate { get; set; }
     public int TotalVisits { get; set; }
}
// On DbContext
public DbSet<Person> People { get; set; }
public DbSet<Employee> Employees { get; set; }
public DbSet<Customer> Customers { get; set; }
```
#### **The table generated will be:**

Table: People Fields: Id Name BirthDate

Table: Employees Fields: PersonId AdmissionDate JobDescription

Table: Customers: Fields: PersonId LastPurchaseDate TotalVisits

Where 'PersonId' on all tables will be a primary key and a constraint to People.Id

#### **Advantages**

- Normalized tables
- Easy to add columns and subclasses
- No nullable columns

#### **Disadvantages**

- Join is required to retrieve the data
- Subclass inference is more expensive

## <span id="page-34-0"></span>**Chapter 7: Code First - Fluent API**

#### <span id="page-34-1"></span>**Section 7.1: Mapping models**

EntityFramewok Fluent API is a powerful and elegant way of mapping your **code-first** domain models to underlying database. This also can be used with *code-first with existing database*. You have two options when using *Fluent API*: you can directly map your models on *OnModelCreating* method or you can create mapper classes which inherits from *EntityTypeConfiguration* and then add that models to *modelBuilder* on *OnModelCreating* method. *Second* option is which I prefer and am going to show example of it.

#### **Step one: Create model.**

```
public class Employee
{
     public int Id { get; set; }
     public string Surname { get; set; } 
     public string FirstName { get; set; } 
     public string LastName { get; set; } 
     public short Age { get; set; } 
     public decimal MonthlySalary { get; set; }
     public string FullName
     {
         get
         {
              return $"{Surname} {FirstName} {LastName}";
         }
     }
}
```
#### **Step two: Create mapper class**

```
public class EmployeeMap
     : EntityTypeConfiguration<Employee>
{
     public EmployeeMap()
\{ // Primary key
         this.HasKey(m \implies m \cdot \text{Id});
         this.Property(m \implies m \cdot \text{Id})
               .HasColumnType("int")
               .HasDatabaseGeneratedOption(DatabaseGeneratedOption.Identity);
          // Properties
         this.Property(m \Rightarrow m.Surname)
               .HasMaxLength(50);
         this.Property(m \implies m.FirstName)
               .IsRequired()
               .HasMaxLength(50);
          this.Property(m => m.LastName)
              HasMaxLength(50);
         this.Property(m \Rightarrow m \text{.} Age)
               .HasColumnType("smallint");
         this.Property(m \implies m.MonthlySalary)
               .HasColumnType("number")
```

```
.HasPrecision(14, 5);
        thisu. Ignore(m \implies m. FullName);
         // Table & column mappings
         this.ToTable("TABLE_NAME", "SCHEMA_NAME");
        this.Property(m \implies m.Id).HasColumnName("ID");
         this.Property(m => m.Surname).HasColumnName("SURNAME");
         this.Property(m => m.FirstName).HasColumnName("FIRST_NAME");
         this.Property(m => m.LastName).HasColumnName("LAST_NAME");
         this.Property(m => m.Age).HasColumnName("AGE");
        this.Property(m => m.MonthlySalary).HasColumnName("MONTHLY_SALARY");
     }
}
```
Let us explain mappings:

- **HasKey** defines the primary key. *Composite primary keys* can also be used. For example: *this.HasKey(m => new { m.DepartmentId, m.PositionId })*.
- **Property** lets us to configure model properties.
- **HasColumnType** specify database level column type. Please note that, it can be different for different databases like Oracle and MS SQL.
- **HasDatabaseGeneratedOption** specifies if property is calculated at database level. Numeric PKs are *DatabaseGeneratedOption.Identity* by default, you should specify *DatabaseGeneratedOption.None* if you do not want them to be so.
- **HasMaxLength** limits the length of string.
- **IsRequired** marks the property as requiered.
- **HasPrecision** lets us to specify precision for decimals.
- **Ignore** Ignores property completely and does not map it to database. We ignored FullName, because we do not want this column at our table.
- **ToTable** specify table name and schema name (optional) for model.
- **HasColumnName** relate property with column name. This is not needed when property names and column names are identical.

#### **Step three: Add mapping class to configurations.**

We need to tell EntityFramework to use our mapper class. To do so, we have to add it to *modelBuilder.Configurations* on *OnModelCreating* method:

```
public class DbContext()
     : base("Name=DbContext")
{
     protected override void OnModelCreating(DbModelBuilder modelBuilder)
\{ modelBuilder.Configurations.Add(new EmployeeMap());
 }
}
```
And that is it. We are all set to go.

#### <span id="page-35-0"></span>**Section 7.2: Composite Primary Key**

By using the .HasKey() method, a set of properties can be explicitly configured as the composite primary key of the entity.

```
using System.Data.Entity;
```
[GoalKicker.com – Entity Framework Notes for Professionals](https://goalkicker.com/) 32
```
// ..
public class PersonContext : DbContext
{
     // ..
     protected override void OnModelCreating(DbModelBuilder modelBuilder)
     {
         // ..
        modelBuilder.Entity<Person>().HasKey(p => new { p.FirstName, p.LastName });
     }
}
```
## **Section 7.3: Maximum Length**

By using the .HasMaxLength() method, the maximum character count can be configured for a property.

```
using System.Data.Entity; 
// ..
public class PersonContext : DbContext
{
     // ..
     protected override void OnModelCreating(DbModelBuilder modelBuilder)
     {
          // ..
         modelBuilder.Entity<Person>()
                      .Property(t \Rightarrow t.Name)
                      .HasMaxLength(100);
     }
}
```
The resulting column with the specified column length:

```
日 国 dbo.Persons
   \Box \Box Columns
          PersonID (PK, int, not null)
          PersonName (nvarchar(100), null)
   \Box Keys
```
## **Section 7.4: Primary Key**

By using the .HasKey() method, a property can be explicitly configured as primary key of the entity.

```
using System.Data.Entity; 
// ..
public class PersonContext : DbContext
{
     // ..
     protected override void OnModelCreating(DbModelBuilder modelBuilder)
     {
         // ..
         modelBuilder.Entity<Person>().HasKey(p => p.PersonKey);
     }
```
## **Section 7.5: Required properties (NOT NULL)**

By using the .IsRequired() method, properties can be specified as mandatory, which means that the column will have a NOT NULL constraint.

```
using System.Data.Entity; 
// ..
public class PersonContext : DbContext
{
     // ..
     protected override void OnModelCreating(DbModelBuilder modelBuilder)
     {
          // ..
          modelBuilder.Entity<Person>()
                      .Property(t \Rightarrow t.Name)
                       .IsRequired();
     }
}
```
The resulting column with the NOT NULL constraint:

```
\Box dbo.Persons
   \Box Columns
          PersonID (PK, int, not null)
         PersonName (nvarchar(max), not null)
   田 E Keys
```
}

### **Section 7.6: Explict Foreign Key naming**

When a navigation property exist on a model, Entity Framework will automatically create a Foreign Key column. If a specific Foreign Key name is desired but is not contained as a property in the model, it can be set explicitly using the Fluent API. By utilizing the Map method while establishing the Foreign Key relationship, any unique name can be used for Foreign Keys.

```
public class Company
{
     public int Id { get; set; }
}
public class Employee
{
     property int Id { get; set; }
     property Company Employer { get; set; }
}
public class EmployeeContext : DbContext
{
     protected override void OnModelCreating(DbModelBuilder modelBuilder)
     {
         modelBuilder.Entity<Employee>()
                     .HasRequired(x \Rightarrow x.Employer) .WithRequiredDependent()
                     .Map(m => m.MapKey("EmployerId"));
 }
```
After specifying the relationship, the Map method allows the Foreign Key name to be explicitly set by executing MapKey. In this example, what would have resulted in a column name of Employer\_Id is now EmployerId.

}

## **Chapter 8: Mapping relationship with Entity Framework Code First: One-to-one and variations**

This topic discusses how to map one-to-one type relationships using Entity Framework.

### **Section 8.1: Mapping one-to-zero or one**

So let's say again that you have the following model:

```
public class Person
{
   public int PersonId { get; set; }
   public string Name { get; set; }
}
public class Car
{
   public int CarId { get; set; }
   public string LicensePlate { get; set; }
}
public class MyDemoContext : DbContext
{
   public DbSet<Person> People { get; set; }
   public DbSet<Car> Cars { get; set; }
}
```
And now you want to set it up so that you can express the following specification: one person can have one or zero car, and every car belongs to one person exactly (relationships are bidirectional, so if CarA belongs to PersonA, then PersonA 'owns' CarA).

So let's modify the model a bit: add the navigation properties and the foreign key properties:

```
public class Person
{
  public int PersonId { get; set; }
   public string Name { get; set; }
  public int CarId { get; set; }
   public virtual Car Car { get; set; }
}
public class Car
{
  public int CarId { get; set; }
   public string LicensePlate { get; set; }
   public int PersonId { get; set; }
   public virtual Person Person { get; set; }
}
```
And the configuration:

```
public class CarEntityTypeConfiguration : EntityTypeConfiguration<Car>
{
   public CarEntityTypeConfiguration()
   {
```

```
this.HasRequired(c => c.Person).WithOptional(p => p.Car);
   }
}
```
By this time this should be self-explanatory. The car has a required person (*[HasRequired\(\)](https://msdn.microsoft.com/en-us/library/gg671317(v=vs.113).aspx)*), with the person having an optional car (*[WithOptional\(\)](https://msdn.microsoft.com/en-us/library/gg696231(v=vs.113).aspx)*). Again, it doesn't matter which side you configure this relationship from, just be careful when you use the right combination of Has/With and Required/Optional. From the Person side, it would look like this:

```
public class PersonEntityTypeConfiguration : EntityTypeConfiguration<Person>
{
  public PersonEntityTypeConfiguration()
 {
     this.HasOptional(p \implies p.Car).WithOptional(c \implies c.Person);
 }
}
```
Now let's check out the db schema:

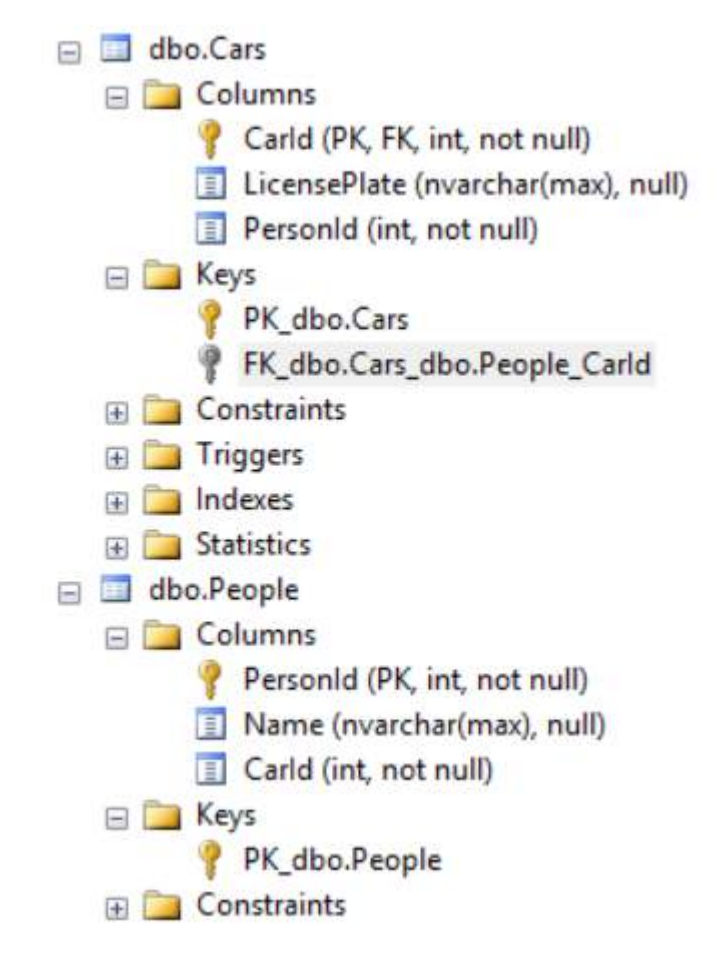

Look closely: you can see that there is no FK in People to refer to Car. Also, the FK in Car is not the PersonId, but the CarId. Here's the actual script for the FK:

```
ALTER TABLE [dbo]. [Cars] WITH CHECK ADD CONSTRAINT [FK_dbo.Cars_dbo.People_CarId] FOREIGN
KEY([CarId])
REFERENCES [dbo].[People] ([PersonId])
```
So this means that the CarId and PersonId foregn key properties we have in the model are basically ignored. They are in the database, but they are not foreign keys, as it might be expected. That's because one-to-one mappings does not support adding the FK into your EF model. And that's because one-to-one mappings are quite problematic in a relational database.

The idea is that every person can have exactly one car, and that car can only belong to that person. Or there might be person records, which do not have cars associated with them.

So how could this be represented with foreign keys? Obviously, there could be a PersonId in Car, and a CarId in People. To enforce that every person can have only one car, PersonId would have to be unique in Car. But if PersonId is unique in People, then how can you add two or more records where PersonId is NULL(more than one car that don't have owners)? Answer: you can't (well actually, you can create a filtered unique index in SQL Server 2008 and newer, but let's forget about this technicality for a moment; not to mention other RDBMS). Not to mention the case where you specify both ends of the relationship...

The only real way to enforce this rule if the People and the Car tables have the 'same' primary key (same values in the connected records). And to do this, CarId in Car must be both a PK and an FK to the PK of People. And this makes the whole schema a mess. When I use this I rather name the PK/FK in Car PersonId, and configure it accordingly:

```
public class Person
{
  public int PersonId { get; set; }
   public string Name { get; set; } 
   public virtual Car Car { get; set; }
}
public class Car
{ 
   public string LicensePlate { get; set; }
   public int PersonId { get; set; }
   public virtual Person Person { get; set; }
}
public class CarEntityTypeConfiguration : EntityTypeConfiguration<Car>
{
  public CarEntityTypeConfiguration()
   {
     this.HasRequired(c => c.Person).WithOptional(p => p.Car);
     this.HasKey(c \Rightarrow c.PersonId);
   }
}
```
Not ideal, but maybe a bit better. Still, you have to be alert when using this solution, because it goes against the usual naming conventions, which might lead you astray. Here's the schema generated from this model:

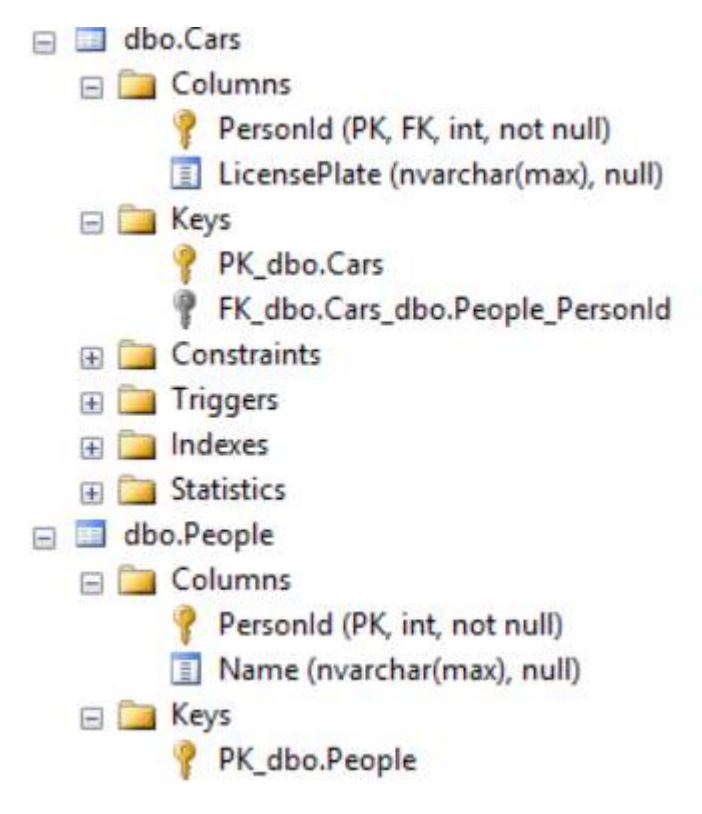

So this relationship is not enforced by the database schema, but by Entity Framework itself. That's why you have to be very careful when you use this, not to let anybody temper directly with the database.

## **Section 8.2: Mapping one-to-one**

Mapping one-to-one (when both sides are required) is also a tricky thing.

Let's imagine how this could be represented with foreign keys. Again, a CarId in People that refers to CarId in Car, and a PersonId in Car that refers to the PersonId in People.

Now what happens if you want to insert a car record? In order for this to succeed, there must be a PersonId specified in this car record, because it is required. And for this PersonId to be valid, the corresponding record in People must exist. OK, so let's go ahead and insert the person record. But for this to succeed, a valid CarId must be in the person record — but that car is not inserted yet! It cannot be, because we have to insert the referred person record first. But we cannot insert the referred person record, because it refers back to the car record, so that must be inserted first (foreign key-ception :) ).

So this cannot be represented the 'logical' way either. Again, you have to drop one of the foreign keys. Which one you drop is up to you. The side that is left with a foreign key is called the 'dependent', the side that is left without a foreign key is called the 'principal'. And again, to ensure the uniqueness in the dependent, the PK has to be the FK, so adding an FK column and importing that to your model is not supported.

So here's the configuration:

```
public class CarEntityTypeConfiguration : EntityTypeConfiguration<Car>
{
   public CarEntityTypeConfiguration()
 {
    this.HasRequired(c => c.Person).WithRequiredDependent(p => p.Car);
    this.HasKey(c \implies c.PersonId);
   }
}
```
By now you really should have gotten the logic of it :) Just remember that you can choose the other side as well, just

be careful to use the Dependent/Principal versions of WithRequired (and you still have to configure the PK in Car).

```
public class PersonEntityTypeConfiguration : EntityTypeConfiguration<Person>
{
   public PersonEntityTypeConfiguration()
   {
    this.HasRequired(p \implies p.Car).WithRequiredPrincipal(c \implies c.Person);
   }
}
```
If you check the DB schema, you'll find that it's exactly the same as it was in the case of the one-to-one or zero solution. That's because again, this is not enforced by the schema, but by EF itself. So again, be careful :)

### **Section 8.3: Mapping one or zero-to-one or zero**

And to finish off, let's briefly look at the case when both sides are optional.

By now you should be really bored with these examples :), so I'm not going into the details and play with the idea of having two FK-s and the potential problems and warn you about the dangers of not enforcing these rules in the schema but in just EF itself.

Here's the config you need to apply:

```
public class CarEntityTypeConfiguration : EntityTypeConfiguration<Car>
{
   public CarEntityTypeConfiguration()
   {
    this.HasOptional(c => c.Person).WithOptionalPrincipal(p => p.Car);
    this.HasKey(c \Rightarrow c.PersonId);
   }
}
```
Again, you can configure from the other side as well, just be careful to use the right methods :)

## **Chapter 9: Mapping relationship with Entity Framework Code First: One-tomany and Many-to-many**

The topic discusses how you can map one-to-many and many-to-many relationships using Entity Framework Code First.

## **Section 9.1: Mapping one-to-many**

So let's say you have two different entities, something like this:

```
public class Person
{
    public int PersonId { get; set; }
    public string Name { get; set; }
}
public class Car
{
    public int CarId { get; set; }
    public string LicensePlate { get; set; }
}
public class MyDemoContext : DbContext
{
    public DbSet<Person> People { get; set; }
   public DbSet<Car> Cars { get; set; }
}
```
And you want to setup a one-to-many relationship between them, that is, one person can have zero, one or more cars, and one car belongs to one person exactly. Every relationship is bidirectional, so if a person has a car, the car belongs to that person.

To do this just modify your model classes:

```
public class Person
{
    public int PersonId { get; set; }
    public string Name { get; set; }
    public virtual ICollection<Car> Cars { get; set; } // don't forget to initialize (use HashSet)
}
public class Car
{
    public int CarId { get; set; }
    public string LicensePlate { get; set; }
    public int PersonId { get; set; }
    public virtual Person Person { get; set; }
}
```
And that's it :) You already have your relationship set up. In the database, this is represented with foreign keys, of course.

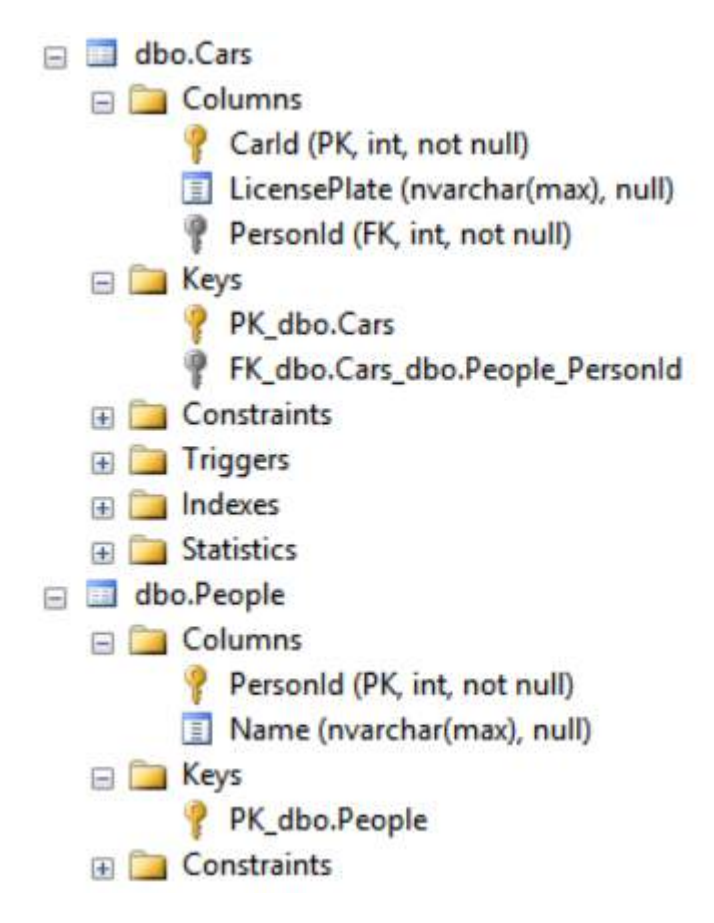

## **Section 9.2: Mapping one-to-many: against the convention**

In the last example, you can see that EF figures out which column is the foreign key and where should it point to. How? By using conventions. Having a property of type Person that is named Person with a PersonId property leads EF to conclude that PersonId is a foreign key, and it points to the primary key of the table represented by the type Person.

But what if you were to change *PersonId* to *OwnerId* and *Person* to *Owner* in the **Car** type?

public class Car { public int CarId { get; set; } public string LicensePlate { get; set; } public int OwnerId { get; set; } public virtual Person Owner { get; set; } }

Well, unfortunately in this case, the conventions are not enough to produce the correct DB schema:

 $\Box$  dbo.Cars  $\Box$  Columns Carld (PK, int. not null) LicensePlate (nvarchar(max), null) Ownerld (int. not null) Owner\_PersonId (FK, int, null) E Keys PK dbo.Cars FK dbo.Cars dbo.People Owner PersonId **En Constraints** 

No worries; you can help EF with some hints about your relationships and keys in the model. Simply configure your Car type to use the OwnerId property as the FK. Create an entity type configuration and apply it in your OnModelCreating():

```
public class CarEntityTypeConfiguration : EntityTypeConfiguration<Car>
{
  public CarEntityTypeConfiguration()
 {
     this.HasRequired(c => c.Owner).WithMany(p => p.Cars).HasForeignKey(c => c.OwnerId);
 }
}
```
This basically says that Car has a required property, Owner (*[HasRequired\(\)](https://msdn.microsoft.com/en-us/library/gg671317(v=vs.113).aspx)*) and in the type of Owner, the Cars property is used to refer back to the car entities (*[WithMany\(\)](https://msdn.microsoft.com/en-us/library/gg696499(v=vs.113).aspx)*). And finally the property representing the foreign key is specified (*[HasForeignKey\(\)](https://msdn.microsoft.com/en-us/library/mt137400(v=vs.113).aspx)*). This gives us the schema we want:

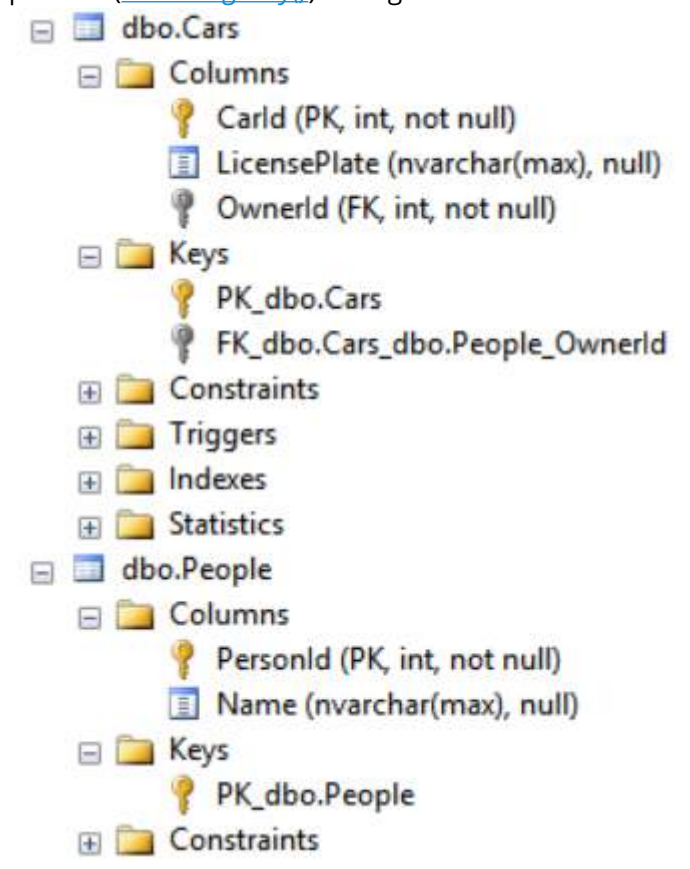

You could configure the relationship from the Person side as well:

```
public class PersonEntityTypeConfiguration : EntityTypeConfiguration<Person>
{
   public PersonEntityTypeConfiguration()
 {
    this.HasMany(p \implies p.Cars).WithRequired(c \implies c.Owner).HasForeignKey(c \implies c.OwnerId);
   }
}
```
The idea is the same, just the sides are different (note how you can read the whole thing: 'this person has many cars, each car with a required owner'). Doesn't matter if you configure the relationship from the Person side or the Car side. You can even include both, but in this case be careful to specify the same relationship on both sides!

## **Section 9.3: Mapping zero or one-to-many**

In the previous examples a car cannot exist without a person. What if you wanted the person to be optional from the car side? Well, it's kind of easy, knowing how to do one-to-many. Just change the PersonId in Car to be nullable:

```
public class Car
{
```

```
 public int CarId { get; set; }
 public string LicensePlate { get; set; }
 public int? PersonId { get; set; }
 public virtual Person Person { get; set; }
```
And then use the *[HasOptional\(\)](https://msdn.microsoft.com/en-us/library/gg671230(v=vs.113).aspx)* (or *[WithOptional\(\)](https://msdn.microsoft.com/en-us/library/gg696231(v=vs.113).aspx)*, depending from which side you do the configuration):

```
public class CarEntityTypeConfiguration : EntityTypeConfiguration<Car>
{
  public CarEntityTypeConfiguration()
   {
     this.HasOptional(c => c.Owner).WithMany(p => p.Cars).HasForeignKey(c => c.OwnerId);
   }
}
```
## **Section 9.4: Many-to-many**

Let's move on to the other scenario, where every person can have multiple cars and every car can have multiple owners (but again, the relationship is bidirectional). This is a many-to-many relationship. The easiest way is to let EF do it's magic using conventions.

Just change the model like this:

}

```
public class Person
{
    public int PersonId { get; set; }
    public string Name { get; set; }
   public virtual ICollection<Car> Cars { get; set; }
}
public class Car
{
    public int CarId { get; set; }
    public string LicensePlate { get; set; } 
    public virtual ICollection<Person> Owners { get; set; }
}
```
And the schema:

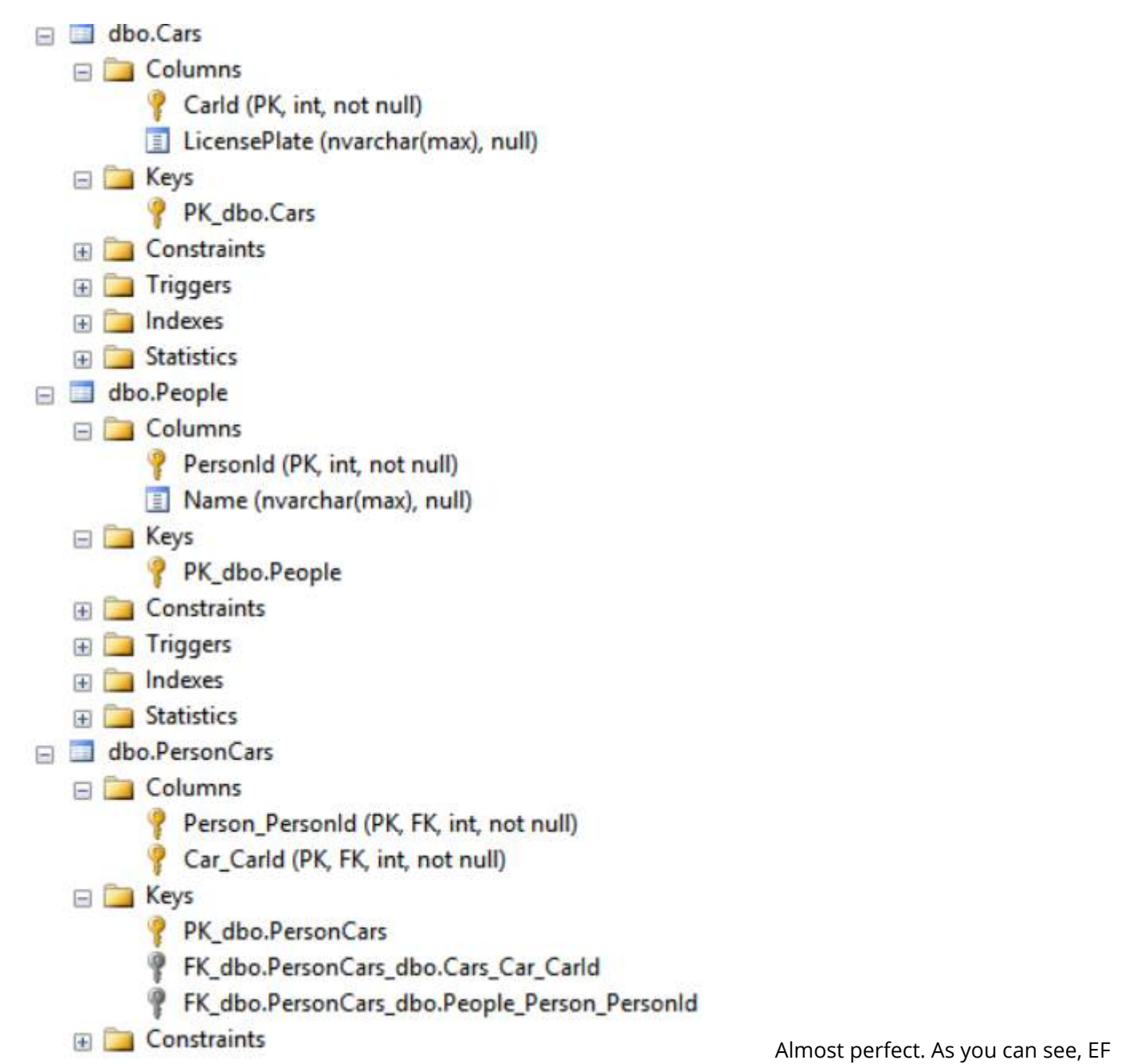

recognized the need for a join table, where you can keep track of person-car pairings.

## **Section 9.5: Many-to-many: customizing the join table**

You might want to rename the fields in the join table to be a little more friendly. You can do this by using the usual configuration methods (again, it doesn't matter which side you do the configuration from):

```
public class CarEntityTypeConfiguration : EntityTypeConfiguration<Car>
{
   public CarEntityTypeConfiguration()
    {
     this.HasMany(c => c.Owners).WithMany(p => p.Cars)
         .Map(m = >\{ m.MapLeftKey("OwnerId");
                 m.MapRightKey("CarId");
                 m.ToTable("PersonCars");
 }
        );
  }
```
}

Quite easy to read even: this car has many owners (*[HasMany\(\)](https://msdn.microsoft.com/en-us/library/gg671281(v=vs.113).aspx)*), with each owner having many cars (*[WithMany\(\)](https://msdn.microsoft.com/en-us/library/gg696499(v=vs.113).aspx)*). Map this so that you map the left key to OwnerId (*[MapLeftKey\(\)](https://msdn.microsoft.com/en-us/library/system.data.entity.modelconfiguration.configuration.manytomanyassociationmappingconfiguration.mapleftkey(v=vs.113).aspx)*), the right key to CarId (*[MapRightKey\(\)](https://msdn.microsoft.com/en-us/library/system.data.entity.modelconfiguration.configuration.manytomanyassociationmappingconfiguration.maprightkey(v=vs.113).aspx)*) and the whole thing to the table PersonCars (*[ToTable\(\)](https://msdn.microsoft.com/en-us/library/gg679488(v=vs.113).aspx)*). And this gives you exactly that schema:

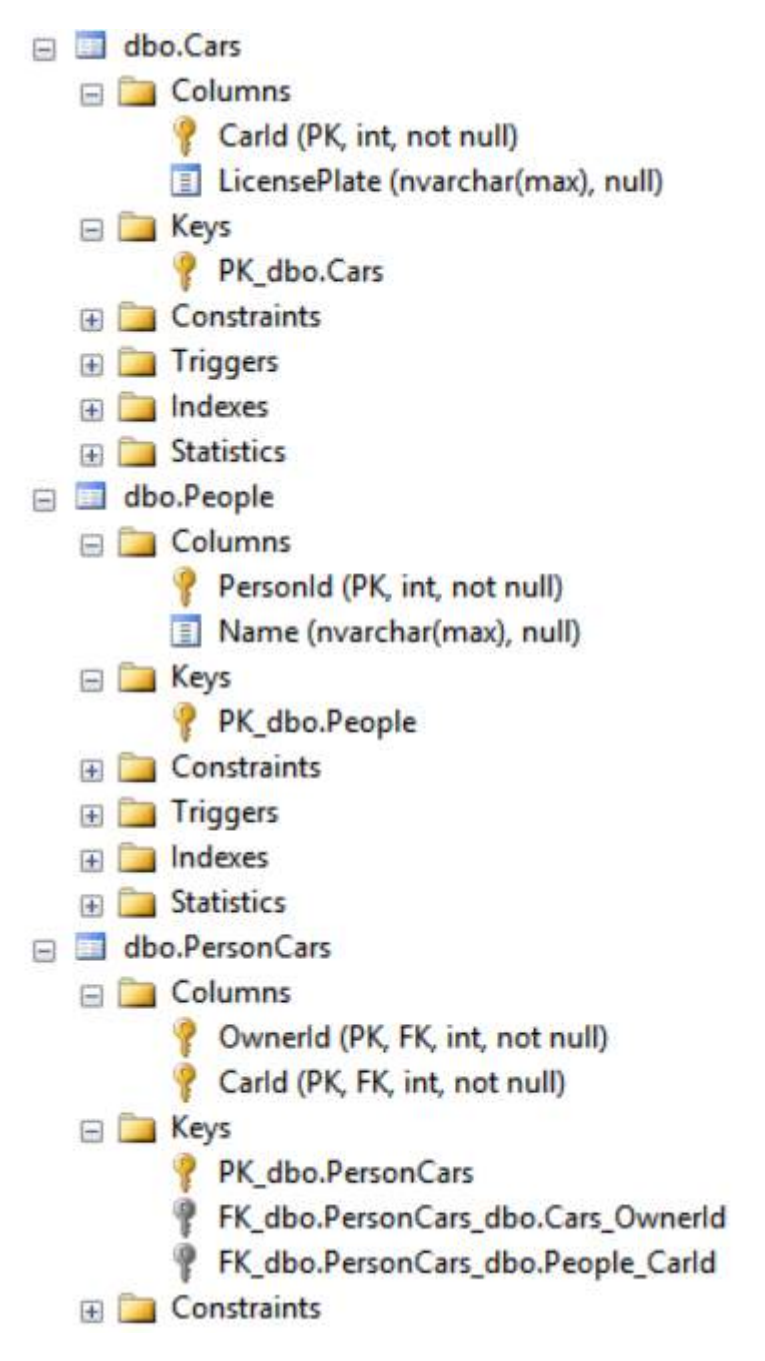

## **Section 9.6: Many-to-many: custom join entity**

I have to admit, I'm not really a fan of letting EF infer the join table wihtout a join entity. You cannot track extra information to a person-car association (let's say the date from which it is valid), because you can't modify the table.

Also, the CarId in the join table is part of the primary key, so if the family buys a new car, you have to first delete the old associations and add new ones. EF hides this from you, but this means that you have to do these two operations instead of a simple update (not to mention that frequent inserts/deletes might lead to index fragmentation — good thing [there is an easy fix](http://www.dotnetfalcon.com/azure-automation-job-for-index-maintenance/) for that).

In this case what you can do is create a join entity that has a reference to both one specific car and one specific person. Basically you look at your many-to-many association as a combinations of two one-to-many associations:

```
public class PersonToCar
{
    public int PersonToCarId { get; set; }
    public int CarId { get; set; }
    public virtual Car Car { get; set; }
    public int PersonId { get; set; }
    public virtual Person Person { get; set; }
    public DateTime ValidFrom { get; set; }
}
public class Person
{
   public int PersonId { get; set; }
   public string Name { get; set; }
  public virtual ICollection<PersonToCar> CarOwnerShips { get; set; }
}
public class Car
{
   public int CarId { get; set; }
   public string LicensePlate { get; set; } 
  public virtual ICollection<PersonToCar> Ownerships { get; set; }
}
public class MyDemoContext : DbContext
{
   public DbSet<Person> People { get; set; }
   public DbSet<Car> Cars { get; set; }
   public DbSet<PersonToCar> PersonToCars { get; set; }
}
```
This gives me much more control and it's a lot more flexible. I can now add custom data to the association and every association has its own primary key, so I can update the car or the owner reference in them.

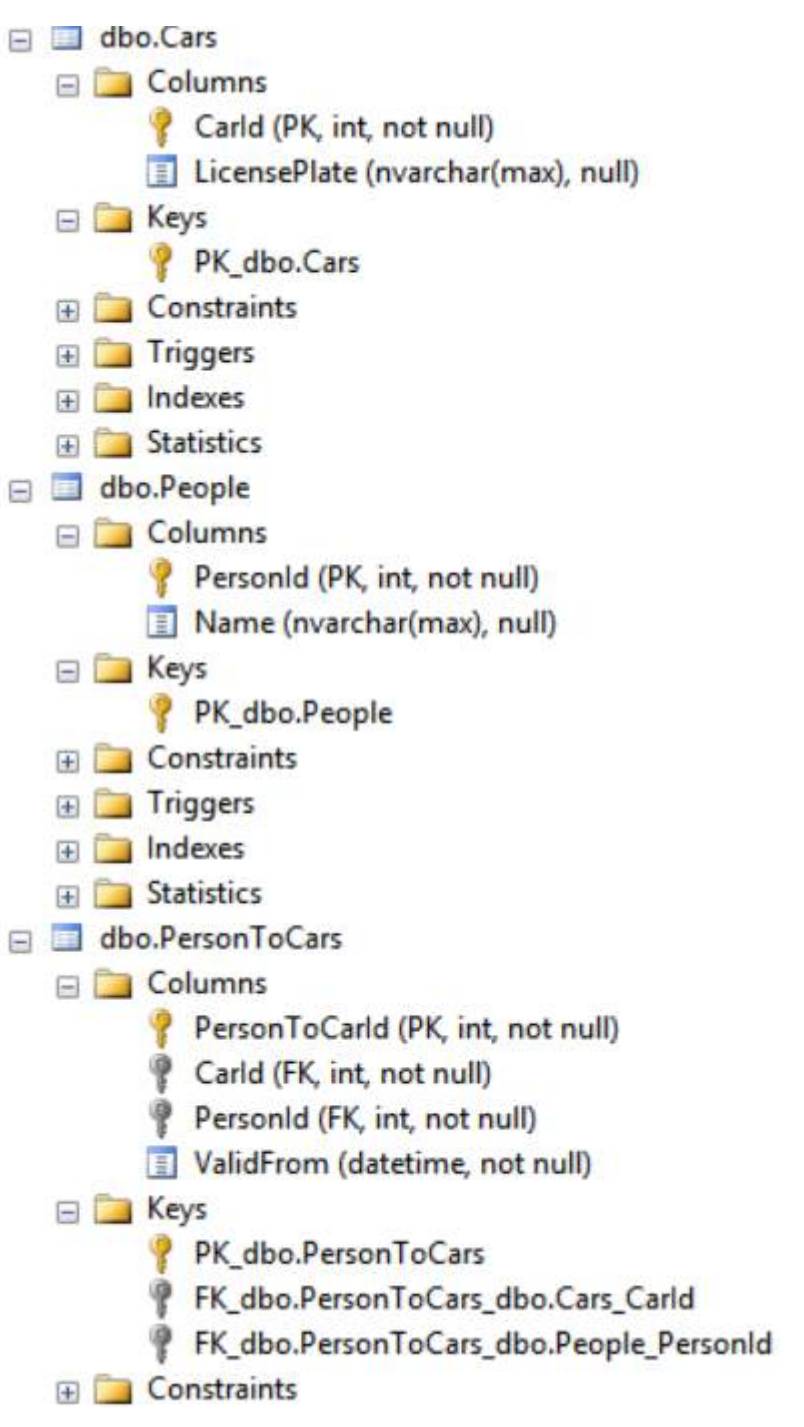

Note that this really is just a combination of two one-to-many relationships, so you can use all the configuration options discussed in the previous examples.

## **Chapter 10: Database first model generation**

## **Section 10.1: Generating model from database**

In Visual Studio go to your Solution Explorer then click on Project you will be adding model Right mouse. Choose ADO.NET Entity Data Model

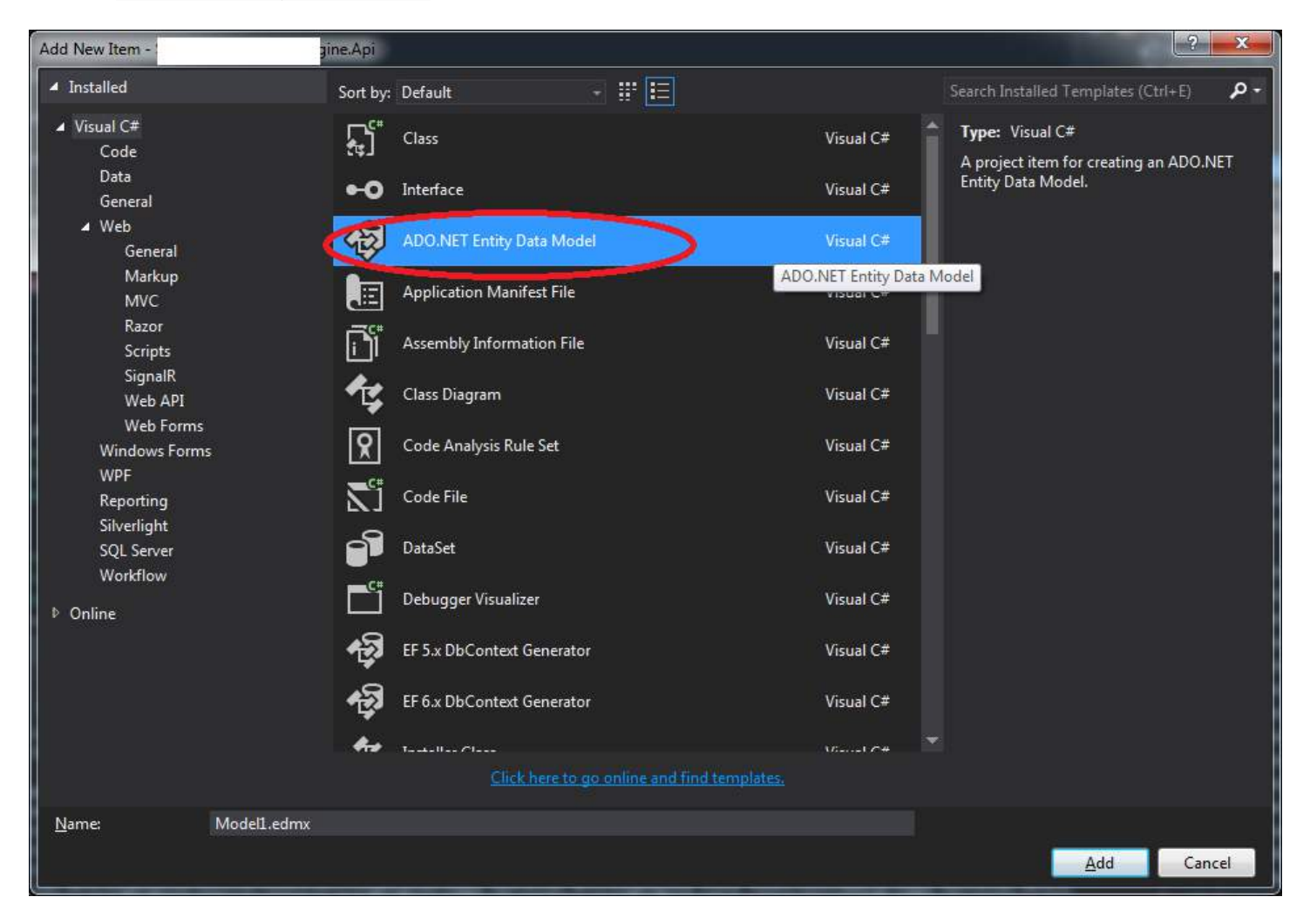

Then choose Generate from database and click Next in next window click New Connection... and point to the database you want to generate model from (Could be MSSQL, MySQL or Oracle)

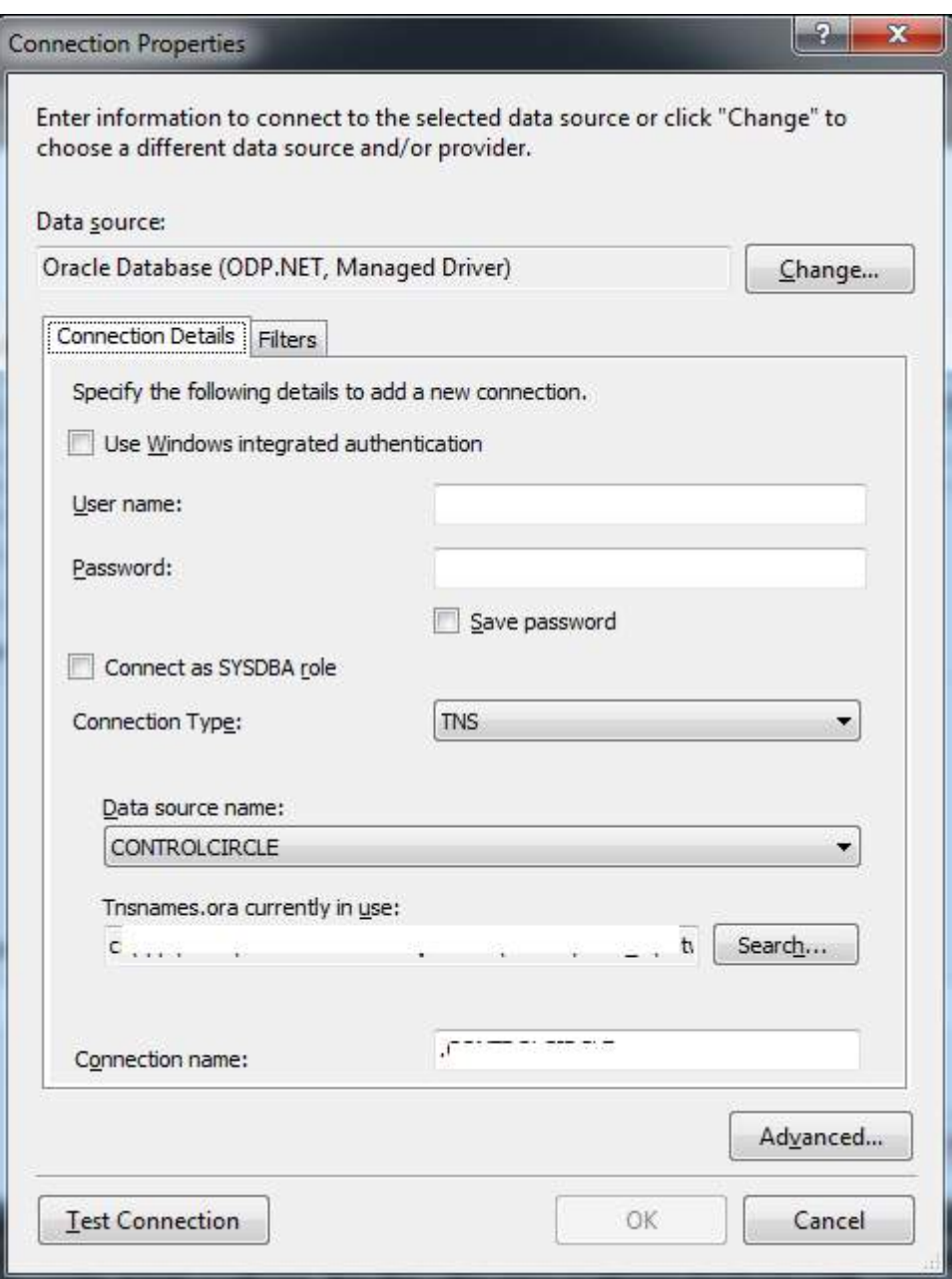

After you done this click Test Connection to see if you have configured connection properly (do not go any further if it fails here).

Click Next then choose options that you want (like style for generating entity names or to add foreign keys).

Click Next again, at this point you should have model generated from database.

## **Section 10.2: Adding data annotations to the generated model**

In T4 code-generation strategy used by Entity Framework 5 and higher, data annotation attributes are not included by default. To include data annotations on top of certain property every model regeneration, open template file included with EDMX (with .tt extension) then add a using statement under UsingDirectives method like below:

```
foreach (var entity in typeMapper.GetItemsToGenerate<EntityType>
(itemCollection))
{
     fileManager.StartNewFile(entity.Name + ".cs");
     BeginNamespace(code);
#<#=codeStringGenerator.UsingDirectives(inHeader: false)#>
```
As an example, suppose the template should include KeyAttribute which indicates a primary key property. To insert KeyAttribute automatically while regenerating model, find part of code containing codeStringGenerator.Property as below:

```
var simpleProperties = typeMapper.GetSimpleProperties(entity);
    if (simpleProperties.Any())
    {
        foreach (var edmProperty in simpleProperties)
\{#>
    <#=codeStringGenerator.Property(edmProperty)#>
<#
 }
 }
```
Then, insert an if-condition to check key property as this:

```
var simpleProperties = typeMapper.GetSimpleProperties(entity);
     if (simpleProperties.Any())
     {
         foreach (var edmProperty in simpleProperties)
\{ if (ef.IsKey(edmProperty)) {
#> [Key]
\langle 2# }
# <#=codeStringGenerator.Property(edmProperty)#>
<#
         }
     }
```
By applying changes above, all generated model classes will have KeyAttribute on their primary key property after updating model from database.

#### **Before**

```
using System;
public class Example
{
     public int Id { get; set; }
     public string Name { get; set; }
}
```
#### **After**

```
using System;
using System.ComponentModel.DataAnnotations;
public class Example
{
    [Kev]
     public int Id { get; set; }
     public string Name { get; set; }
}
```
# **Chapter 11: Complex Types**

## **Section 11.1: Code First Complex Types**

A complex type allows you to map selected fields of a database table into a single type that is a child of the main type.

```
[ComplexType]
public class Address
{
     public string Street { get; set; }
     public string Street_2 { get; set; }
     public string City { get; set; }
     public string State { get; set; }
     public string ZipCode { get; set; }
}
```
This complex type can then be used in multiple entity types. It can even be used more than once in the same entity type.

```
public class Customer
{
     public int Id { get; set; }
     public string Name { get; set; }
 ...
     public Address ShippingAddress { get; set; }
     public Address BillingAddress { get; set; }
}
```
This entity type would then be stored in a table in the database that would look something like this.

```
Id (PK, int, not null)
Name (varchar(max), null)
ShippingAddress Street (varchar(max), null)
ShippingAddress_Street_2 (varchar(max), null)
ShippingAddress_City (varchar(max), null)
ShippingAddress_State (varchar(max), null)
ShippingAddress_ZipCode (varchar(max), null)
BillingAddress_Street (varchar(max), null)
BillingAddress_Street_2 (varchar(max), null)
BillingAddress_City (varchar(max), null)
BillingAddress_State (varchar(max), null)
BillingAddress_ZipCode (varchar(max), null)
```
Of course, in this case, a 1:n association (Customer-Address) would be the preferred model, but the example shows how complex types can be used.

## **Chapter 12: Database Initialisers**

## **Section 12.1: CreateDatabaseIfNotExists**

Implementation of IDatabaseInitializer that is used in EntityFramework by default. As the name implies, it creates the database if none exists. However when you change the model, it throws an exception.

```
Usage:
```

```
public class MyContext : DbContext {
     public MyContext() {
        Database.SetInitializer(new CreateDatabaseIfNotExists<MyContext>());
     }
}
```
## **Section 12.2: DropCreateDatabaseIfModelChanges**

This implementation of IDatabaseInitializer drops and recreates the database if the model changes automatically.

Usage:

```
public class MyContext : DbContext {
     public MyContext() {
        Database.SetInitializer(new DropCreateDatabaseIfModelChanges<MyContext>());
     }
}
```
## **Section 12.3: DropCreateDatabaseAlways**

This implementation of IDatabaseInitializer drops and recreates the database every time your context is used in applications app domain. Beware of the data loss due to the fact, that the database is recreated.

Usage:

```
public class MyContext : DbContext {
     public MyContext() {
        Database.SetInitializer(new DropCreateDatabaseAlways<MyContext>());
     }
}
```
## **Section 12.4: Custom database initializer**

You can create your own implementation of IDatabaseInitializer.

Example implementation of an initializer, that will migrate the database to 0 and then migrate all the way to the newest migration (usefull e.g. when running integration tests). In order to do that you would need a DbMigrationsConfiguration type too.

```
public class RecreateFromScratch<TContext, TMigrationsConfiguration> :
IDatabaseInitializer<TContext>
where TContext : DbContext
where TMigrationsConfiguration : DbMigrationsConfiguration<TContext>, new()
{
     private readonly DbMigrationsConfiguration<TContext> _configuration;
```

```
 public RecreateFromScratch()
     {
         \text{Configuration} = \text{new} \text{ This} \text{Cov}(\cdot); }
     public void InitializeDatabase(TContext context)
     {
         var migrator = new DbMigrator(_{\text{conf}}iguration);
         migrator.Update("0");
          migrator.Update();
     }
}
```
## **Section 12.5: MigrateDatabaseToLatestVersion**

An implementation of IDatabaseInitializer that will use Code First Migrations to update the database to the latest version. To use this initializer you have to use DbMigrationsConfiguration type too.

Usage:

```
public class MyContext : DbContext {
     public MyContext() {
         Database.SetInitializer(
            new MigrateDatabaseToLatestVersion<MyContext, Configuration>());
     }
}
```
# **Chapter 13: Tracking vs. No-Tracking**

## **Section 13.1: No-tracking queries**

- No tracking queries are useful when the results are used in a read-only scenario
- They are quicker to execute because there is no need to setup change tracking information

### **Example :**

```
using (var context = new BookContext())
{
     var books = context.Books.AsNoTracking().ToList();
}
```
With EF Core 1.0 you are also able to change the default tracking behavior at the context instance level.

### **Example :**

```
using (var context = new BookContext())
{
     context.ChangeTracker.QueryTrackingBehavior = QueryTrackingBehavior.NoTracking;
     var books = context.Books.ToList();
}
```
## **Section 13.2: Tracking queries**

- By default, queries that return entity types are **tracking**
- This means you can make changes to those entity instances and have those changes persisted by SaveChanges()

#### **Example :**

• The change to the book rating will be detected and persisted to the database during SaveChanges ().

```
using (var context = new BookContext())
 {
  var book = context.Books.FirstOrDefault(b => b.BookId == 1);
  book. Rating = 5;
   context.SaveChanges();
 }
```
## **Section 13.3: Tracking and projections**

Even if the result type of the query isn't an entity type, if the result contains entity types they will still be tracked by default

### **Example :**

• In the following query, which returns an anonymous type, the instances of Book in the result set will be tracked

```
using (var context = new BookContext())
{
  var book = context.Books.Select(b => new { Book = b, Authors = b.Authors.Count() });
```
}

If the result set does not contain any entity types, then no tracking is performed

### **Example :**

• In the following query, which returns an anonymous type with some of the values from the entity (but no instances of the actual entity type), there is **no tracking** performed.

```
using (var context = new BookContext())
{
  var book = context.Books.Select(b => new { Id = b.BookId, PublishedDate = b.Date });
}
```
# **Chapter 14: Transactions**

## **Section 14.1: Database.BeginTransaction()**

Multiple operations can be executed against a single transaction so that changes can be rolled back if any of the operations fail.

```
using (var context = new PlanetContext())
{
    using (var transaction = context.Database.BeginTransaction())
     {
         try
         {
             //Lets assume this works
            var jupiter = new Planet { Name = "Jupiter" };
             context.Planets.Add(jupiter);
             context.SaveChanges();
             //And then this will throw an exception
            var neptune = new Planet { Name = "Neptune" };
             context.Planets.Add(neptune);
             context.SaveChanges();
             //Without this line, no changes will get applied to the database
             transaction.Commit();
         }
         catch (Exception ex)
\{ //There is no need to call transaction.Rollback() here as the transaction object
             //will go out of scope and disposing will roll back automatically
         }
     }
}
```
Note that it may be a developers' convention to call transaction.Rollback() explicitly, because it makes the code more self-explanatory. Also, there *may* be (less well-known) query providers for Entity Framework out there that don't implement Dipsose correctly, which would also require an explicit transaction.Rollback() call.

# **Chapter 15: Managing entity state**

## **Section 15.1: Setting state Added of a single entity**

EntityState.Added can be set in two fully equivalent ways:

1. By setting the state of its entry in the context:

context.Entry(entity).State = EntityState.Added;

2. By adding it to a DbSet of the context:

context.Entities.Add(entity);

When calling SaveChanges, the entity will be inserted into the database. When it's got an identity column (an autoset, auto-incrementing primary key), then after SaveChanges, the primary key property of the entity will contain the newly generated value, *even when this property already had a value*.

## **Section 15.2: Setting state Added of an object graph**

Setting the state of an *object graph* (a collection of related entities) to Added is different than setting a single entity as Added (see this example).

In the example, we store planets and their moons:

#### *Class model*

```
public class Planet
{
     public Planet()
     {
         Moons = new HashSet<Moon>();
 }
     public int ID { get; set; }
     public string Name { get; set; }
     public ICollection<Moon> Moons { get; set; }
}
public class Moon
{
     public int ID { get; set; }
     public int PlanetID { get; set; }
     public string Name { get; set; }
}
```
*Context*

```
public class PlanetDb : DbContext
{
     public property DbSet<Planet> Planets { get; set; }
}
```
We use an instance of this context to add planets and their moons:

#### **Example**

```
var mars = new Planet { Name = "Mars" };
mars.Moons.Add(new Moon { Name = "Phobos" });
mars.Moons.Add(new Moon { Name = "Deimos" });
context.Planets.Add(mars);
Console.WriteLine(context.Entry(mars).State);
Console.WriteLine(context.Entry(mars.Moons.First()).State);
```
Output:

Added Added

What we see here is that adding a Planet also sets the state of a moon to Added.

When setting an entity's state to Added, all entities in its navigation properties (properties that "navigate" to other entities, like Planet.Moons) are also marked as Added, *unless they already are attached to the context*.

# **Chapter 16: Loading related entities**

## **Section 16.1: Eager loading**

*Eager loading* lets you load all your needed entities at once. If you prefer to get all your entities to work on in one database call, then *Eager loading* is the way to go. It also lets you load multiple levels.

You have *two options* to load related entities, you can choose either *strongly typed* or *string* overloads of the *Include* method.

### **Strongly typed.**

```
// Load one company with founder and address details
int companyId = ...;
Company company = context.Companies
    .D. Include(m \implies m.Pounder)
     .Include(m => m.Addresses)
    .SingleOrDefault(m =& m.Id == companyId);// Load 5 companies with address details, also retrieve country and city
// information of addresses
List<Company> companies = context.Companies
    .Include(m \Rightarrow m.Addresses.Select(a \Rightarrow a.Country));
    .Include(m \Rightarrow m.Addresses.Select(a \Rightarrow a.City))
    . Take(5). Toltist();
```
This method is available since Entity Framework 4.1. Make sure you have the reference using System.Data.Entity; set.

#### **String overload.**

```
// Load one company with founder and address details
int companyId = ...;
Company company = context.Companies
     .Include("Founder")
     .Include("Addresses")
    .SingleOrDefault(m => m.Id == companyId);// Load 5 companies with address details, also retrieve country and city
// information of addresses
List<Company> companies = context.Companies
     .Include("Addresses.Country");
     .Include("Addresses.City"))
    Take(5).ToList();
```
## **Section 16.2: Explicit loading**

After turning *Lazy loading* off you can lazily load entities by explicitly calling *Load* method for entries. *Reference* is used to load single navigation properties, whereas *Collection* is used to get collections.

```
Company company = context.Companies.FirstOrDefault();
// Load founder
context.Entry(company).Reference(m => m.Founder).Load();
// Load addresses
context.Entry(company).Collection(m => m.Addresses).Load();
```
As it is on *Eager loading* you can use overloads of above methods to load entiteis by their names:

```
Company company = context.Companies.FirstOrDefault();
// Load founder
context.Entry(company).Reference("Founder").Load();
// Load addresses
context.Entry(company).Collection("Addresses").Load();
```
### **Filter related entities.**

Using *Query* method we can filter loaded related entities:

```
Company company = context.Companies.FirstOrDefault();
// Load addresses which are in Baku
context.Entry(company)
     .Collection(m => m.Addresses)
     .Query()
    .Where(a \Rightarrow a.City.Name == "Baku").Load();
```
## **Section 16.3: Lazy loading**

*Lazy loading* is enabled by default. Lazy loading is achieved by creating derived proxy classes and overriding virtual navigation proeprties. Lazy loading occurs when property is accessed for the first time.

```
int companyId = \dots;
Company company = context.Companies
    First(m \Rightarrow m.Id == companyId);
Person founder = company.Founder; // Founder is loaded
foreach (Address address in company.Addresses)
{
     // Address details are loaded one by one. 
}
```
To turn Lazy loading off for specific navigation properties just remove virtual keyword from property declaration:

public Person Founder { get; set; } *// "virtual" keyword has been removed*

If you want to completely turn off Lazy loading, then you have to change Configuration, for example, at *Context constructor*:

```
public class MyContext : DbContext 
{
     public MyContext(): base("Name=ConnectionString")
     {
         this.Configuration.LazyLoadingEnabled = false;
     }
}
```
**Note:** Please remember to *turn off* Lazy loading if your are using serialization. Because serializers access every property you are going to load all of them from database. Additionally, you can run into loop between navigation properties.

## **Section 16.4: Projection Queries**

If one needs related data in a denormalized type, or e.g. only a subset of columns one can use projection queries. If there is no reason for using an extra type, there is the possibility to join the values into an [anonymous type](https://docs.microsoft.com/en-us/dotnet/csharp/programming-guide/classes-and-structs/anonymous-types).

```
var dbContext = new MyDbContext();
var denormalizedType = from company in dbContext.Company
                       where company.Name == "MyFavoriteCompany"
                       join founder in dbContext.Founder
                       on company.FounderId equals founder.Id
                       select new
                      {
                           CompanyName = company.Name,
                           CompanyId = company.Id,
                           FounderName = founder.Name,
                           FounderId = founder.Id
\} ;
```
Or with query-syntax:

```
var dbContext = new MyDbContext();
var denormalizedType = dbContext.Company
                      .Join(dbContext.Founder,
                                  c => c.FounderId,
                                 f \Rightarrow f \cdot Id(c, f) \Rightarrow new\{CompanyName = c. Name,
                                     CompanyId = c.Hd, FounderName = f.Name,
                                     FounderId = f.Id
\} )
                     S<sub>elect</sub>(cf \Rightarrow cf);
```
## **Chapter 17: Model Restraints**

## **Section 17.1: One-to-many relationships**

### **UserType belongs to many Users <-> Users have one UserType**

One way navigation property with required

```
public class UserType
{
     public int UserTypeId {get; set;}
}
public class User
{
     public int UserId {get; set;}
     public int UserTypeId {get; set;}
     public virtual UserType UserType {get; set;}
}
Entity<User>().HasRequired(u => u.UserType).WithMany().HasForeignKey(u => u.UserTypeId);
```
One way navigation property with optional (foreign key must be Nullable type)

```
public class UserType
{
     public int UserTypeId {get; set;}
}
public class User
{
     public int UserId {get; set;}
     public int? UserTypeId {get; set;}
     public virtual UserType UserType {get; set;}
}
Entity<User>().HasOptional(u => u.UserType).WithMany().HasForeignKey(u => u.UserTypeId);
```
Two way navigation property with (required/optional change the foreign key property as needed)

```
public class UserType
{
     public int UserTypeId {get; set;}
    public virtual ICollection<User> Users {get; set;}
}
public class User
{
     public int UserId {get; set;}
     public int UserTypeId {get; set;}
     public virtual UserType UserType {get; set;}
}
```
Required

```
Entity<User>().HasRequired(u => u.UserType).WithMany(ut => ut.Users).HasForeignKey(u =>
u.UserTypeId);
```
Optional

Entity<User>().HasOptional(u => u.UserType).WithMany(ut => ut.Users).HasForeignKey(u => u.UserTypeId);

## **Chapter 18: Entity Framework with PostgreSQL**

### **Section 18.1: Pre-Steps needed in order to use Entity Framework 6.1.3 with PostgresSql using Npgsqlddexprovider**

1)Took backup of Machine.config from locations C:\Windows\Microsoft.NET\Framework\v4.0.30319\Config and C:\Windows\Microsoft.NET\Framework64\v4.0.30319\Config

2)Copy them to different location and edit them as

a)locate and add under **<system.data> <DbProviderFactories>**

```
 <add name="Npgsql Data Provider" invariant="Npgsql" support="FF"
             description=".Net Framework Data Provider for Postgresql Server"
             type="Npgsql.NpgsqlFactory, Npgsql, Version=2.2.5.0, Culture=neutral,
PublicKeyToken=5d8b90d52f46fda7" />
```
b)if already exist above entry, check verison and update it.

- 3. Replace original files with changed ones.
- 4. run Developer Command Prompt for VS2013 as Administrator.
- 5. if Npgsql already installed use command " gacutil -u Npgsql " to uninstall then install new version of Npgsql 2.5.0 by command " gacutil -i [path of dll] "
- 6. Do above for Mono.Security 4.0.0.0
- 7. Download NpgsqlDdexProvider-2.2.0-VS2013.zip and run NpgsqlDdexProvider.vsix from it(Do close all instances of visual studio)
- 8. Found EFTools6.1.3-beta1ForVS2013.msi and run it.
- 9. After crating new project, Install version of EntityFramework(6.1.3), NpgSql(2.5.0) and NpgSql.EntityFramework(2.5.0) from Manage Nuget Packages.10)Its Done go ahead...Add new Entity Data Model in your MVc project

# **Chapter 19: Entity Framework with SQLite**

[SQLite](https://www.sqlite.org/about.html) is a self-contained, serverless, transactional SQL database. It can be used within a .NET application by utilizing both a freely available .NET SQLite library and Entity Framework SQLite provider. This topic will go into setup and usage of the Entity Framework SQLite provider.

### **Section 19.1: Setting up a project to use Entity Framework with an SQLite provider**

The Entity Framework library comes only with an SQL Server provider. To use SQLite will require additional dependencies and configuration. All required dependencies are available on NuGet.

### **Install SQLite Managed Libraries**

All of the mananged depedencies can be installed using the NuGet Package Manager Console. Run the command Install-Package System.Data.SQLite.

PM> Install-Package System.Data.SQLite Attempting to gather dependency information for package 'System.Data.SQLite.1.0.104' with respect to project Attempting to resolve dependencies for package 'System.Data.SQLite.1.0.104' with DependencyBehavior 'Lowest' Resolving actions to install package 'System.Data.SQLite.1.0.104' Resolved actions to install package 'System.Data.SQLite.1.0.104' Adding package 'EntityFramework.6.0.0' to folder 'c:\users\jason.tyler\documents\visual studio 2015\Projects Added package 'EntityFramework.6.0.0' to folder 'c:\users\jason.tyler\documents\visual studio 2015\Projects\ Added package 'EntityFramework.6.0.0' to 'packages.config' Executing script file 'c:\users\jason.tyler\documents\visual studio 2015\Projects\SQLiteSetup\packages\Entit Executing script file 'c:\users\jason.tyler\documents\visual studio 2015\Projects\SQLiteSetup\packages\Entit Type 'get-help EntityFramework' to see all available Entity Framework commands. Successfully installed 'EntityFramework 6.0.0' to SQLiteSetup Adding package 'System.Data.SQLite.Core.1.0.104' to folder 'c:\users\jason.tyler\documents\visual studio 201 Added package 'System.Data.SQLite.Core.1.0.104' to folder 'c:\users\jason.tyler\documents\visual studio 2015 Added package 'System.Data.SQLite.Core.1.0.104' to 'packages.config' Successfully installed 'System.Data.SQLite.Core 1.0.104' to SQLiteSetup Adding package 'System.Data.SQLite.EF6.1.0.104' to folder 'c:\users\jason.tyler\documents\visual studio 2015 Added package 'System.Data.SQLite.EF6.1.0.104' to folder 'c:\users\jason.tyler\documents\visual studio 2015\ Added package 'System.Data.SQLite.EF6.1.0.104' to 'packages.config' Executing script file 'c:\users\jason.tyler\documents\visual studio 2015\Projects\SQLiteSetup\packages\Syste Successfully installed 'System.Data.SQLite.EF6 1.0.104' to SQLiteSetup Adding package 'System.Data.SQLite.Linq.1.0.104' to folder 'c:\users\jason.tyler\documents\visual studio 201 Added package 'System.Data.SQLite.Linq.1.0.104' to folder 'c:\users\jason.tyler\documents\visual studio 2015 Added package 'System.Data.SQLite.Linq.1.0.104' to 'packages.config' Successfully installed 'System.Data.SQLite.Linq 1.0.104' to SQLiteSetup Adding package 'System.Data.SQLite.1.0.104', which only has dependencies, to project 'SQLiteSetup'.<br>Adding package 'System.Data.SQLite.1.0.104' to folder 'c:\users\jason.tyler\documents\visual studio 2015\Pro Added package 'System.Data.SQLite.1.0.104' to folder 'c:\users\jason.tyler\documents\visual studio 2015\Proj Added package 'System.Data.SQLite.1.0.104' to 'packages.config' Successfully installed 'System.Data.SOLite 1.0.104' to SOLiteSetup

As shown above, when installing System.Data.SQLite, all related managed libraries are installed with it. This includes System.Data.SQLite.EF6, the EF provider for SQLite. The project also now references the assemblies required to use the SQLite provider.

### 4 **G#** SQLiteSetup

- Properties
- 4 I-III References
	- F<sup>\*</sup> Analyzers
	- ■■ EntityFramework
	- ■■ EntityFramework.SqlServer
	- Microsoft.CSharp
	- ■■ System
	- ■■ System.ComponentModel.DataAnnotations
	- System.Core
	- ■■ System.Data
	- ■■ System.Data.DataSetExtensions
	- ■■ System.Data.SQLite
	- System.Data.SQLite.EF6
	- System.Data.SQLite.Ling

### **Including Unmanaged Library**

The SQLite managed libraries are dependent on an unmanaged assembly named SQLite.Interop.dll. It is included with the package assemblies downloaded with the SQLite package, and they are automatically copied into your build directory when you build the project. However, because it's unmanaged, it will not be included in your reference list. But make note, this assembly most be distributed with the application for the SQLite assemblies to work.

### **Note: This assembly is bit-dependent, meaning you will need to include a specific assembly for each bitness you plan to support (x86/x64).**

### **Editing the project's App.config**

The app.config file will require some modifications before SQLite can be used as an Entity Framework provider.

### **Required Fixes**

When installing the package, the app.config file is automatically updated to include the necessary entries for SQLite and SQLite EF. Unfortunately these entries contain some errors. They need to be modified before it will work correctly.

First, locate the DbProviderFactorieselement in the config file. It is within the system.data element and will contain the following

#### **<DbProviderFactories>**

```
 <remove invariant="System.Data.SQLite.EF6" />
   <add name="SQLite Data Provider (Entity Framework 6)" invariant="System.Data.SQLite.EF6"
description=".NET Framework Data Provider for SQLite (Entity Framework 6)"
type="System.Data.SQLite.EF6.SQLiteProviderFactory, System.Data.SQLite.EF6" />
   <remove invariant="System.Data.SQLite" /><add name="SQLite Data Provider"
invariant="System.Data.SQLite" description=".NET Framework Data Provider for SQLite"
type="System.Data.SQLite.SQLiteFactory, System.Data.SQLite" />
</DbProviderFactories>
```
This can be simplified to contain a single entry

```
<DbProviderFactories>
     <add name="SQLite Data Provider" invariant="System.Data.SQLite.EF6" description=".NET Framework
Data Provider for SQLite" type="System.Data.SQLite.SQLiteFactory, System.Data.SQLite" />
</DbProviderFactories>
```
With this, we have specified the EF6 SQLite providers should use the SQLite factory.

### **Add SQLite connection string**

Connection strings can be added to the configuration file within the root element. Add a connection string for accessing an SQLite database.

```
<connectionStrings>
     <add name="TestContext" connectionString="data source=testdb.sqlite;initial
catalog=Test;App=EntityFramework;" providerName="System.Data.SQLite.EF6"/>
</connectionStrings>
```
The important thing to note here is the provider. It has been set to System.Data.SQLite.EF6. This tells EF that when we use this connection string, we want to use SQLite. The data source specified is just an example and will be dependent on the location and name of your SQLite database.

#### **Your first SQLite DbContext**

With all the installation and configuration complete, you can now start using a DbContext that will work on your SQLite database.

```
public class TestContext : DbContext
{
     public TestContext()
         : base("name=TestContext") { }
}
```
By specifying name=TestContext, I have indicating that the TestContext connection string located in the app.configfile should be used to create the context. That connection string was configured to use SQLite, so this context will use an SQLite database.
# **Chapter 20: .t4 templates in entity framework**

### **Section 20.1: Dynamically adding Interfaces to model**

When working with existing model that is quite big and is being regenerated quite often in cases where abstraction needed it might be costly to manually go around redecorating model with interfaces. In such cases one might want to add some dynamic behavior to model generation.

Following example will show how automatically add interfaces on classes that have specific column names:

In your model go to .tt file modify the EntityClassOpening method in following way, this will add IPolicyNumber interface on entities that have POLICY\_NO column, and IUniqueId on UNIQUE\_ID

```
public string EntityClassOpening(EntityType entity)
{
     var stringsToMatch = new Dictionary<string,string> { { "POLICY_NO", "IPolicyNumber" }, {
"UNIQUE_ID", "IUniqueId" } };
     return string.Format(
         CultureInfo.InvariantCulture,
         "{0} {1}partial class {2}{3}{4}",
         Accessibility.ForType(entity),
         _code.SpaceAfter(_code.AbstractOption(entity)),
         _code.Escape(entity),
         _code.StringBefore(" : ", _typeMapper.GetTypeName(entity.BaseType)),
        stringsToMatch.Any(o => entity.Properties.Any(n => n.Name == o.Key)) ? " : " +
string.Join(", ", stringsToMatch.Join(entity.Properties, 1 \Rightarrow 1.Key, r \Rightarrow r.Name, (1, r) \Rightarrow l.Value)) : string.Empty);
}
```
This is one specific case but it shows a power of being able to modify . tt templates.

### **Section 20.2: Adding XML Documentation to Entity Classes**

On every generated model classes there are no documentation comments added by default. If you want to use XML documentation comments for every generated entity classes, find this part inside *[modelname]*.tt (*modelname* is current EDMX file name):

```
foreach (var entity in typeMapper.GetItemsToGenerate<EntityType>(itemCollection))
{
     fileManager.StartNewFile(entity.Name + ".cs");
     BeginNamespace(code); // used to write model namespace
#>
<#=codeStringGenerator.UsingDirectives(inHeader: false)#>
```
You can add the XML documentation comments before UsingDirectives line as shown in example below:

```
foreach (var entity in typeMapper.GetItemsToGenerate<EntityType>(itemCollection))
{
     fileManager.StartNewFile(entity.Name + ".cs");
     BeginNamespace(code);
#>
/// <summary>
/// <#=entity.Name#> model entity class.
/// </summary>
```
The generated documentation comment should be includes entity name as given below.

```
/// <summary>
/// Example model entity class.
/// </summary>
public partial class Example
{
     // model contents
}
```
## **Chapter 21: Advanced mapping scenarios: entity splitting, table splitting**

How to configure your EF model to support entity splitting or table splitting.

### **Section 21.1: Entity splitting**

So let's say you have an entity class like this:

```
public class Person 
{
    public int PersonId { get; set; }
    public string Name { get; set; }
    public string ZipCode { get; set; }
    public string City { get; set; }
    public string AddressLine { get; set; }
}
```
And then let's say that you want to map this Person entity into two tables — one with the PersonId and the Name, and another one with the address details. Of course you would need the PersonId here as well in order to identify which person the address belongs to. So basically what you want is to split the entity into two (or even more) parts. Hence the name, entity splitting. You can do this by mapping each of the properties to a different table:

```
public class MyDemoContext : DbContext 
{ 
  public DbSet<Person> Products { get; set; }
  protected override void OnModelCreating(DbModelBuilder modelBuilder)
 {
       modelBuilder.Entity<Person>().Map(m =>
\{m.Properties(t => new { t.PersonId, t.Name });
          m.ToTable("People");
      \}). Map(m =>
\{m.Properties(t => new { t.PersonId, t.AddressLine, t.City, t.ZipCode });
        m.ToTable("PersonDetails");
       });
   }
}
```
This will create two tables: People and PersonDetails. Person has two fields, PersonId and Name, PersonDetails has four columns, PersonId, AddressLine, City and ZipCode. In People, PersonId is the primary key. In PersonDetails the primary key is also PersonId, but it is also a foreign key referencing PersonId in the Person table.

If you query the People DbSet, EF will do a join on the PersonIds to get the data from both tables to populate the entities.

You can also change the name of the columns:

```
protected override void OnModelCreating(DbModelBuilder modelBuilder) 
{
   modelBuilder.Entity<Person>().Map(m =>
   {
    m.Properties(t \Rightarrow new \{ t.PersonId \});
    m.Property(t \Rightarrow t.Name). HasColumnName("PersonName");
```

```
 m.ToTable("People");
  \}). Map(m =>
   {
     m.Property(t => t.PersonId).HasColumnName("ProprietorId");
    m.Properties(t => new { t.AddressLine, t.City, t.ZipCode });
     m.ToTable("PersonDetails");
   });
}
```
This will create the same table structure, but in the People table there will be a PersonName column instead of the Name column, and in the PersonDetails table there will be a ProprietorId instead of the PersonId column.

### **Section 21.2: Table splitting**

And now let's say you want to do the opposite of entity splitting: instead of mapping one entity into two tables, you would like to map one table into two entities. This is called table splitting. Let's say you have one table with five columns: PersonId, Name, AddressLine, City, ZipCode, where PersonId is the primary key. And then you would like to create an EF model like this:

```
public class Person 
{
  public int PersonId { get; set; }
   public string Name { get; set; }
   public Address Address { get; set; }
}
public class Address 
{ 
  public string ZipCode { get; set; }
   public string City { get; set; }
   public string AddressLine { get; set; }
   public int PersonId { get; set; }
   public Person Person { get; set; }
}
```
One thing jumps right out: there is no AddressId in Address. That's because the two entities are mapped to the same table, so they must have the same primary key as well. If you do table splitting, this is something you just have to deal with. So besides table splitting, you also have to configure the Address entity and specify the primary key. And here's how:

```
public class MyDemoContext : DbContext 
{
   public DbSet<Person> Products { get; set; }
   public DbSet<Address> Addresses { get; set; }
   protected override void OnModelCreating(DbModelBuilder modelBuilder)
 {
      modelBuilder.Entity<Address>().HasKey(t => t.PersonId);
      modelBuilder.Entity<Person>().HasRequired(t => t.Address)
                                   .WithRequiredPrincipal(t => t.Person);
      modelBuilder.Entity<Person>().Map(m => m.ToTable("People"));
      modelBuilder.Entity<Address>().Map(m => m.ToTable("People"));
   }
}
```
## **Chapter 22: Best Practices For Entity Framework (Simple & Professional)**

This article is to introduce a simple and professional practice to use Entity Framework.

Simple: because it only needs one class (with one interface)

Professional: because it applies [SOLID architecture principles](https://www.codeproject.com/Articles/703634/SOLID-architecture-principles-using-simple-Csharp)

I don't wish to talk more.... let's enjoy it!

### **Section 22.1: 1- Entity Framework @ Data layer (Basics)**

In this article we will use a simple database called "Company" with two tables:

[dbo].[Categories]([CategoryID], [CategoryName])

[dbo].[Products]([ProductID], [CategoryID], [ProductName])

#### **1-1 Generate Entity Framework code**

In this layer we generate the Entity Framework code (in project library) (see [this article](https://msdn.microsoft.com/en-us/library/jj206878(v=vs.113).aspx) in how can you do that) then you will have the following classes

```
public partial class CompanyContext : DbContext
public partial class Product
public partial class Category
```
#### **1-2 Create basic Interface**

We will create one interface for our basics functions

```
public interface IDbRepository : IDisposable
{
     #region Tables and Views functions
     IQueryable<TResult> GetAll<TResult>(bool noTracking = true) where TResult : class;
     TEntity Add<TEntity>(TEntity entity) where TEntity : class;
     TEntity Delete<TEntity>(TEntity entity) where TEntity : class;
     TEntity Attach<TEntity>(TEntity entity) where TEntity : class;
     TEntity AttachIfNot<TEntity>(TEntity entity) where TEntity : class;
     #endregion Tables and Views functions
     #region Transactions Functions
     int Commit();
    Task<int> CommitAsync(CancellationToken cancellationToken = default(CancellationToken));
     #endregion Transactions Functions
     #region Database Procedures and Functions
     TResult Execute<TResult>(string functionName, params object[] parameters);
     #endregion Database Procedures and Functions
```
#### }

#### **1-3 Implementing basic Interface**

```
/// <summary>
/// Implementing basic tables, views, procedures, functions, and transaction functions
/// Select (GetAll), Insert (Add), Delete, and Attach
/// No Edit (Modify) function (can modify attached entity without function call)
/// Executes database procedures or functions (Execute)
/// Transaction functions (Commit)
/// More functions can be added if needed
/// </summary>
/// <typeparam name="TEntity">Entity Framework table or view</typeparam>
public class DbRepository : IDbRepository
{
     #region Protected Members
     protected DbContext _dbContext;
     #endregion Protected Members
     #region Constractors
     /// <summary>
     /// Repository constructor
     /// </summary>
     /// <param name="dbContext">Entity framework databse context</param>
     public DbRepository(DbContext dbContext)
     {
        -dbContext = dbContext;
         ConfigureContext();
     }
     #endregion Constractors
     #region IRepository Implementation
     #region Tables and Views functions
     /// <summary>
     /// Query all
     /// Set noTracking to true for selecting only (read-only queries)
     /// Set noTracking to false for insert, update, or delete after select
     /// </summary>
     public virtual IQueryable<TResult> GetAll<TResult>(bool noTracking = true) where TResult :
class
     {
         var entityDbSet = GetDbSet<TResult>();
         if (noTracking)
             return entityDbSet.AsNoTracking();
         return entityDbSet;
     }
     public virtual TEntity Add<TEntity>(TEntity entity) where TEntity : class
     {
         return GetDbSet<TEntity>().Add(entity);
 }
```

```
 /// <summary>
     /// Delete loaded (attached) or unloaded (Detached) entitiy
     /// No need to load object to delete it
     /// Create new object of TEntity and set the id then call Delete function
     /// </summary>
     /// <param name="entity">TEntity</param>
     /// <returns></returns>
     public virtual TEntity Delete<TEntity>(TEntity entity) where TEntity : class
\{ if (_dbContext.Entry(entity).State == EntityState.Detached)
\{\BoxdbContext.Entry(entity).State = EntityState.Deleted;
             return entity;
         }
         else
             return GetDbSet<TEntity>().Remove(entity);
     }
     public virtual TEntity Attach<TEntity>(TEntity entity) where TEntity : class
\{ return GetDbSet<TEntity>().Attach(entity);
     }
     public virtual TEntity AttachIfNot<TEntity>(TEntity entity) where TEntity : class
\{ if (_dbContext.Entry(entity).State == EntityState.Detached)
             return Attach(entity);
         return entity;
     }
     #endregion Tables and Views functions
     #region Transactions Functions
     /// <summary>
     /// Saves all changes made in this context to the underlying database.
     /// </summary>
     /// <returns>The number of objects written to the underlying database.</returns>
     public virtual int Commit()
\{ return _dbContext.SaveChanges();
     }
     /// <summary>
     /// Asynchronously saves all changes made in this context to the underlying database.
     /// </summary>
     /// <param name="cancellationToken">A System.Threading.CancellationToken to observe while waiting
for the task to complete.</param>
     /// <returns>A task that represents the asynchronous save operation. The task result contains
the number of objects written to the underlying database.</returns>
    public virtual Task<int> CommitAsync(CancellationToken cancellationToken =
default(CancellationToken))
     {
         return _dbContext.SaveChangesAsync(cancellationToken);
     }
     #endregion Transactions Functions
     #region Database Procedures and Functions
     /// <summary>
```

```
 /// Executes any function in the context
    /// use to call database procesdures and functions
    /// </summary>>
    /// <typeparam name="TResult">return function type</typeparam>
    /// <param name="functionName">context function name</param>
    /// <param name="parameters">context function parameters in same order</param>
    public virtual TResult Execute<TResult>(string functionName, params object[] parameters)
     {
         MethodInfo method = _dbContext.GetType().GetMethod(functionName);
         return (TResult)method.Invoke(_dbContext, parameters);
     }
    #endregion Database Procedures and Functions
    #endregion IRepository Implementation
    #region IDisposable Implementation
    public void Dispose()
\{ _dbContext.Dispose();
 }
    #endregion IDisposable Implementation
    #region Protected Functions
    /// <summary>
    /// Set Context Configuration
    /// </summary>
    protected virtual void ConfigureContext()
     {
         // set your recommended Context Configuration
         _dbContext.Configuration.LazyLoadingEnabled = false;
    }
    #endregion Protected Functions
    #region Private Functions
    private DbSet<TEntity> GetDbSet<TEntity>() where TEntity : class
\{ return _dbContext.Set<TEntity>();
     }
    #endregion Private Functions
```
### **Section 22.2: 2- Entity Framework @ Business layer**

In this layer we will write the application business.

It is recommended for each presentation screen, you create the business interface and implementation class that contain all required functions for the screen.

Below we will write the business for product screen as example

```
/// <summary>
```
}

```
/// Contains Product Business functions
/// </summary>
public interface IProductBusiness
{
    Product SelectById(int productId, bool noTracking = true);
    Task<IEnumerable<dynamic>> SelectByCategoryAsync(int CategoryId);
     Task<Product> InsertAsync(string productName, int categoryId);
    Product InsertForNewCategory(string productName, string categoryName);
    Product Update(int productId, string productName, int categoryId);
    Product Update2(int productId, string productName, int categoryId);
     int DeleteWithoutLoad(int productId);
     int DeleteLoadedProduct(Product product);
     IEnumerable<GetProductsCategory_Result> GetProductsCategory(int categoryId);
}
/// <summary>
/// Implementing Product Business functions
/// </summary>
public class ProductBusiness : IProductBusiness
{
     #region Private Members
     private IDbRepository _dbRepository;
     #endregion Private Members
     #region Constructors
     /// <summary>
     /// Product Business Constructor
     /// </summary>
     /// <param name="dbRepository"></param>
     public ProductBusiness(IDbRepository dbRepository)
     {
         _dbRepository = dbRepository;
     }
     #endregion Constructors
     #region IProductBusiness Function
     /// <summary>
     /// Selects Product By Id
     /// </summary>
    public Product SelectById(int productId, bool noTracking = true)
     {
        var products = _dbRepository.GetAll<Product>(noTracking);
         return products.FirstOrDefault(pro => pro.ProductID == productId);
     }
     /// <summary>
     /// Selects Products By Category Id Async
     /// To have async method, add reference to EntityFramework 6 dll or higher
     /// also you need to have the namespace "System.Data.Entity"
     /// </summary>
     /// <param name="CategoryId">CategoryId</param>
     /// <returns>Return what ever the object that you want to return</returns>
     public async Task<IEnumerable<dynamic>> SelectByCategoryAsync(int CategoryId)
     {
```

```
 var products = _dbRepository.GetAll<Product>();
         var categories = _dbRepository.GetAll<Category>();
        var result = (from pro in products) join cat in categories
                       on pro.CategoryID equals cat.CategoryID
                       where pro.CategoryID == CategoryId
                       select new
                      {
                           ProductId = pro.ProductID,
                          ProductName = pro.ProductName,
                           CategoryName = cat.CategoryName
 }
\hspace{0.1cm});
         return await result.ToListAsync();
     }
     /// <summary>
     /// Insert Async new product for given category
     /// </summary>
    public async Task<Product> InsertAsync(string productName, int categoryId)
\{var newProduct = _dbRepository.Add(new Product() { ProductName = productName, CategoryID =
categoryId });
        await _dbRepository.CommitAsync();
         return newProduct;
     }
     /// <summary>
     /// Insert new product and new category
     /// Do many database actions in one transaction
     /// each _dbRepository.Commit(); will commit one transaction
     /// </summary>
     public Product InsertForNewCategory(string productName, string categoryName)
\{var newCategory = dbRepository.Add(new Category() { CategoryName = categoryName });
        var newProduct = _ddbRepository.Add(new Product() { ProductName = productName, Category =
newCategory });
         _dbRepository.Commit();
         return newProduct;
     }
     /// <summary>
     /// Update given product with tracking
     /// </summary>
     public Product Update(int productId, string productName, int categoryId)
     {
        var product = SelectById(produced, false);
         product.CategoryID = categoryId;
         product.ProductName = productName;
         _dbRepository.Commit();
         return product;
     }
     /// <summary>
```

```
 /// Update given product with no tracking and attach function
     /// </summary>
     public Product Update2(int productId, string productName, int categoryId)
\{var product = SelectById(produced);
         _dbRepository.Attach(product);
         product.CategoryID = categoryId;
         product.ProductName = productName;
         _dbRepository.Commit();
         return product;
     }
     /// <summary>
     /// Deletes product without loading it
     /// </summary>
     public int DeleteWithoutLoad(int productId)
\{\BoxdbRepository.Delete(new Product() { ProductID = productId });
         return _dbRepository.Commit();
     }
     /// <summary>
     /// Deletes product after loading it
     /// </summary>
     public int DeleteLoadedProduct(Product product)
     {
         _dbRepository.Delete(product);
         return _dbRepository.Commit();
     }
     /// <summary>
     /// Assuming we have the following procedure in database
     /// PROCEDURE [dbo].[GetProductsCategory] @CategoryID INT, @OrderBy VARCHAR(50)
     /// </summary>
     public IEnumerable<GetProductsCategory_Result> GetProductsCategory(int categoryId)
\{ return
_dbRepository.Execute<IEnumerable<GetProductsCategory_Result>>("GetProductsCategory", categoryId,
"ProductName DESC");
     }
```

```
}
```
### **Section 22.3: 3- Using Business layer @ Presentation layer (MVC)**

In this example we will use the Business layer in Presentation layer. And we will use MVC as example of Presentation layer (but you can use any other Presentation layer).

We need first to register the IoC (we will use Unity, but you can use any IoC), then write our Presentation layer

#### **3-1 Register Unity types within MVC**

#endregion IProductBusiness Function

3-1-1 Add "Unity bootstrapper for ASP.NET MVC" NuGet backage

3-1-2 Add UnityWebActivator.Start(); in Global.asax.cs file (Application\_Start() function)

3-1-3 Modify UnityConfig.RegisterTypes function as following

```
 public static void RegisterTypes(IUnityContainer container)
\{ // Data Access Layer
        container.RegisterType<DbContext, CompanyContext>(new PerThreadLifetimeManager());
         container.RegisterType(typeof(IDbRepository), typeof(DbRepository), new
PerThreadLifetimeManager());
         // Business Layer
        container.RegisterType<IProductBusiness, ProductBusiness>(new PerThreadLifetimeManager());
```

```
 }
```
**3-2 Using Business layer @ Presentation layer (MVC)**

```
public class ProductController : Controller
{
     #region Private Members
     IProductBusiness _productBusiness;
     #endregion Private Members
     #region Constractors
     public ProductController(IProductBusiness productBusiness)
\{ _productBusiness = productBusiness;
 }
     #endregion Constractors
     #region Action Functions
     [HttpPost]
     public ActionResult InsertForNewCategory(string productName, string categoryName)
    \left\{ \right. try
         {
             // you can use any of IProductBusiness functions
             var newProduct = _productBusiness.InsertForNewCategory(productName, categoryName);
            return Json(new { success = true, data = newProduct });
 }
         catch (Exception ex)
             { /* log ex*/
            return Json(new { success = false, errorMessage = ex.Message});
 }
     }
     [HttpDelete]
     public ActionResult SmartDeleteWithoutLoad(int productId)
     {
         try
         {
             // deletes product without load
```

```
var deletedProduct = _productBusiness.DeleteWithoutLoad(productId);
            return Json(new { success = true, data = deletedProduct });
         }
         catch (Exception ex)
         { /* log ex*/
            return Json(new { success = false, errorMessage = ex.Message });
 }
     }
     public async Task<ActionResult> SelectByCategoryAsync(int CategoryId)
\{ try
         {
            var results = await _productBusiness.SelectByCategoryAsync(CategoryId);
             return Json(new { success = true, data = results },JsonRequestBehavior.AllowGet);
         }
         catch (Exception ex)
             { /* log ex*/
            return Json(new { success = false, errorMessage = ex.Message
},JsonRequestBehavior.AllowGet);
 }
     }
     #endregion Action Functions
}
```
### **Section 22.4: 4- Entity Framework @ Unit Test Layer**

In Unit Test layer we usually test the Business Layer functionalities. And in order to do this, we will remove the Data Layer (Entity Framework) dependencies.

And the question now is: How can I remove the Entity Framework dependencies in order to unit test the Business Layer functions?

And the answer is simple: we will a fake implementation for IDbRepository Interface then we can do our unit test

#### **4-1 Implementing basic Interface (fake implementation)**

```
class FakeDbRepository : IDbRepository
{
     #region Protected Members
     protected Hashtable _dbContext;
     protected int _numberOfRowsAffected;
     protected Hashtable _contextFunctionsResults;
     #endregion Protected Members
     #region Constractors
     public FakeDbRepository(Hashtable contextFunctionsResults = null)
     {
        \text{\_dbContext} = \text{new} Hashtable();
        \_numberOfRowsAffected = 0; _contextFunctionsResults = contextFunctionsResults;
     }
     #endregion Constractors
```

```
 #region IRepository Implementation
     #region Tables and Views functions
     public IQueryable<TResult> GetAll<TResult>(bool noTracking = true) where TResult : class
     {
         return GetDbSet<TResult>().AsQueryable();
     }
     public TEntity Add<TEntity>(TEntity entity) where TEntity : class
     {
         GetDbSet<TEntity>().Add(entity);
        ++ numberOfRowsAffected:
         return entity;
     }
     public TEntity Delete<TEntity>(TEntity entity) where TEntity : class
\{ GetDbSet<TEntity>().Remove(entity);
         ++_numberOfRowsAffected;
         return entity;
     }
     public TEntity Attach<TEntity>(TEntity entity) where TEntity : class
\{ return Add(entity);
 }
     public TEntity AttachIfNot<TEntity>(TEntity entity) where TEntity : class
\{ if (!GetDbSet<TEntity>().Contains(entity))
             return Attach(entity);
         return entity;
     }
     #endregion Tables and Views functions
     #region Transactions Functions
     public virtual int Commit()
\{ var numberOfRowsAffected = _numberOfRowsAffected;
        \_numberOfRowsAffected = 0;
         return numberOfRowsAffected;
     }
    public virtual Task<int> CommitAsync(CancellationToken cancellationToken =
default(CancellationToken))
     {
         var numberOfRowsAffected = _numberOfRowsAffected;
        \_numberOfRowsAffected = 0;return new Task<int>(( ) => numberOfRowsAffected);
     }
     #endregion Transactions Functions
     #region Database Procedures and Functions
     public virtual TResult Execute<TResult>(string functionName, params object[] parameters)
     {
```

```
 if (_contextFunctionsResults != null && _contextFunctionsResults.Contains(functionName))
             return (TResult)_contextFunctionsResults[functionName];
         throw new NotImplementedException();
    }
    #endregion Database Procedures and Functions
    #endregion IRepository Implementation
    #region IDisposable Implementation
    public void Dispose()
\{ }
    #endregion IDisposable Implementation
    #region Private Functions
    private List<TEntity> GetDbSet<TEntity>() where TEntity : class
\{if (l_dbContext.Contains(typeof(TEntity)))
             _dbContext.Add(typeof(TEntity), new List<TEntity>());
         return (List<TEntity>)_dbContext[typeof(TEntity)];
    }
    #endregion Private Functions
```

```
}
```
#### **4-2 Run your unit testing**

```
[TestClass]
public class ProductUnitTest
{
     [TestMethod]
     public void TestInsertForNewCategory()
\{ // Initialize repositories
         FakeDbRepository _dbRepository = new FakeDbRepository();
         // Initialize Business object
         IProductBusiness productBusiness = new ProductBusiness(_dbRepository);
         // Process test method
         productBusiness.InsertForNewCategory("Test Product", "Test Category");
         int _productCount = _dbRepository.GetAll<Product>().Count();
         int _categoryCount = _dbRepository.GetAll<Category>().Count();
        Assert.AreEqual<int>(1, _productCount);
        Assert.AreEqual<int>(1, _categoryCount);
     }
     [TestMethod]
     public void TestProceduresFunctionsCall()
\{ // Initialize Procedures / Functions result
        Hashtable _contextFunctionsResults = new Hashtable();
```

```
 _contextFunctionsResults.Add("GetProductsCategory", new List<GetProductsCategory_Result> {
            new GetProductsCategory_Result() { ProductName = "Product 1", ProductID = 1,
CategoryName = "Category 1" },
            new GetProductsCategory_Result() { ProductName = "Product 2", ProductID = 2,
CategoryName = "Category 1" },
           new GetProductsCategory_Result() { ProductName = "Product 3", ProductID = 3,
CategoryName = "Category 1" } } ) ;
         // Initialize repositories
         FakeDbRepository _dbRepository = new FakeDbRepository(_contextFunctionsResults);
         // Initialize Business object
         IProductBusiness productBusiness = new ProductBusiness(_dbRepository);
         // Process test method
       var results = productBusiness.GetProductsCategory(1);Assert.AreEqual<int>(3, results.Count());
     }
}
```
# **Chapter 23: Optimization Techniques in EF**

### **Section 23.1: Using AsNoTracking**

#### **Bad Example:**

```
var location = dbContext.Location
                       .Where(1 \Rightarrow 1.Location.ID == location_ID)
                        .SingleOrDefault();
```

```
return location;
```
Since the above code is simply returning an entity without modifying or adding it, we can avoid tracking cost.

#### **Good Example:**

```
var location = dbContext.Location.AsNoTracking()
                       .Where(l \Rightarrow l.Location.ID == location_ID)
                        .SingleOrDefault();
```
return location;

When we use function AsNoTracking() we are explicitly telling Entity Framework that the entities are not tracked by the context. This can be especially useful when retrieving large amounts of data from your data store. If you want to make changes to un-tracked entities however, you must remember to attach them before calling SaveChanges.

### **Section 23.2: Execute queries in the database when possible, not in memory**

Suppose we want to count how many counties are there in Texas:

```
var counties = dbContext.States.Single(s => s.Code == "tx").Counties.Count();
```
The query is correct, but inefficient. States.Single(…) loads a state from the database. Next, Counties loads all 254 counties with all of their fields in a second query. .Count() is then performed *in memory* on the loaded Counties collection.

We've loaded a lot of data we don't need, and we can do better:

var counties = dbContext.Counties.Count(c => c.State.Code ==  $"tx"$ );

Here we only do one query, which in SQL translates to a count and a join. We return only the count from the database - we've saved returning rows, fields, and creation of objects.

It is easy to see where the query is made by looking at the collection type: IQueryable<T> vs. IEnumerable<T>

### **Section 23.3: Loading Only Required Data**

One problem often seen in code is loading all the data. This will greatly increase the load on the server.

Let's say I have a model called "location" that has 10 fields in it, but not all the fields are required at the same time. Let's say I only want the 'LocationName' parameter of that model.

#### **Bad Example**

```
var location = dbContext. Location. AsNoTracking()
                             .Where(l \Rightarrow l. Location. ID == location_ID)
                             .SingleOrDefault();
```
return location.Name;

#### **Good Example**

```
var location = dbContext.Location
                              .Where(l \Rightarrow l. Location. ID == location_ID)
                              Selerct(1 \Rightarrow 1.LocationName); .SingleOrDefault();
```
return location;

The code in the "good example" will only fetch 'LocationName' and nothing else.

Note that since no entity is materialized in this example, AsNoTracking() isn't necessary. There's nothing to be tracked anyway.

#### **Fetching more fields with Anonymous Types**

```
var location = dbContext.Location
                     .Where(l \Rightarrow l.Location.ID == location_ID)
                     .Select(l => new { Name = l. LocationName, Area = l. LocationArea })
                      .SingleOrDefault();
return location.Name + " has an area of " + location.Area;
```
Same as the example before, only the fields 'LocationName' and 'LocationArea' will be retrieved from the database, the Anonymous Type can hold as many values you want.

### **Section 23.4: Execute multiple queries async and in parallel**

When using async queries, you can execute multiple queries at the same time, but not on the same context. If the execution time of one query is 10s, the time for the bad example will be 20s, while the time for the good example will be 10s.

#### **Bad Example**

```
IEnumerable<TResult1> result1;
IEnumerable<TResult2> result2;
using(var context = new Context())
{
     result1 = await context.Set<TResult1>().ToListAsync().ConfigureAwait(false);
     result2 = await context.Set<TResult1>().ToListAsync().ConfigureAwait(false);
}
```
#### **Good Example**

```
public async Task<IEnumerable<TResult>> GetResult<TResult>()
{
    using(var context = new Context()) {
         return await context.Set<TResult1>().ToListAsync().ConfigureAwait(false);
     }
}
```

```
IEnumerable<TResult1> result1;
IEnumerable<TResult2> result2;
var result1Task = GetResult<TResult1>();
var result2Task = GetResult<TResult2>();
await Task.WhenAll(result1Task, result2Task).ConfigureAwait(false);
var result1 = result1Task.Result;
var result2 = result2Task.Result;
```
### **Section 23.5: Working with stub entities**

Say we have Products and Categorys in a many-to-many relationship:

```
public class Product
{
     public Product()
     {
         Categories = new HashSet<Category>();
 }
     public int ProductId { get; set; }
     public string ProductName { get; set; }
     public virtual ICollection<Category> Categories { get; private set; }
}
public class Category
{
     public Category()
     {
         Products = new HashSet<Product>();
 }
     public int CategoryId { get; set; }
     public string CategoryName { get; set; }
    public virtual ICollection<Product> Products { get; set; }
}
```
If we want to add a Category to a Product, we have to load the product and add the category to its Categories, for example:

#### **Bad Example:**

```
var product = db.Products.Find(1);
var category = db. Categories. Find(2);
product.Categories.Add(category);
db.SaveChanges();
```
(where db is a DbContext subclass).

This creates one record in the junction table between Product and Category. However, this table only contains two Id values. It's a waste of resources to load two full entities in order to create one tiny record.

A more efficient way is to use *stub entities*, i.e. entity objects, created in memory, containing only the bare minimum of data, usually only an Id value. This is what it looks like:

#### **Good example:**

```
// Create two stub entities
```

```
var product = new Product { ProductId = 1 };
var category = new Category { CategoryId = 2 };
// Attach the stub entities to the context
db.Entry(product).State = System.Data.Entity.EntityState.Unchanged;
db.Entry(category).State = System.Data.Entity.EntityState.Unchanged;
product.Categories.Add(category);
db.SaveChanges();
```
The end result is the same, but it avoids two roundtrips to the database.

#### **Prevent duplicates**

It you want to check if the association already exists, a cheap query suffices. For example:

var exists = db.Categories.Any(c => c.Id == 1 && c.Products.Any(p => p.Id == 14));

Again, this won't load full entities into memory. It effectively queries the junction table and only returns a boolean.

### **Section 23.6: Disable change tracking and proxy generation**

If you just want to get data, but not modify anything, you can turn off change tracking and proxy creation. This will improve your performance and also prevent lazy loading.

#### **Bad Example:**

```
using(var context = new Context()){
     return await context.Set<MyEntity>().ToListAsync().ConfigureAwait(false);
}
```
#### **Good Example:**

```
using(var context = new Context()){
     context.Configuration.AutoDetectChangesEnabled = false;
     context.Configuration.ProxyCreationEnabled = false;
    return await context.Set<MyEntity>().ToListAsync().ConfigureAwait(false);
}
```
It is particularly common to turn these off from within the constructor of your context, especially if you wish these to be set across your solution:

```
public class MyContext : DbContext
{
     public MyContext()
          : base("MyContext")
     {
         Configuration.AutoDetectChangesEnabled = false;
         Configuration.ProxyCreationEnabled = false;
     }
     //snip
}
```
# **Credits**

Thank you greatly to all the people from Stack Overflow Documentation who helped provide this content, more changes can be sent to [web@petercv.com](mailto:web@petercv.com) for new content to be published or updated

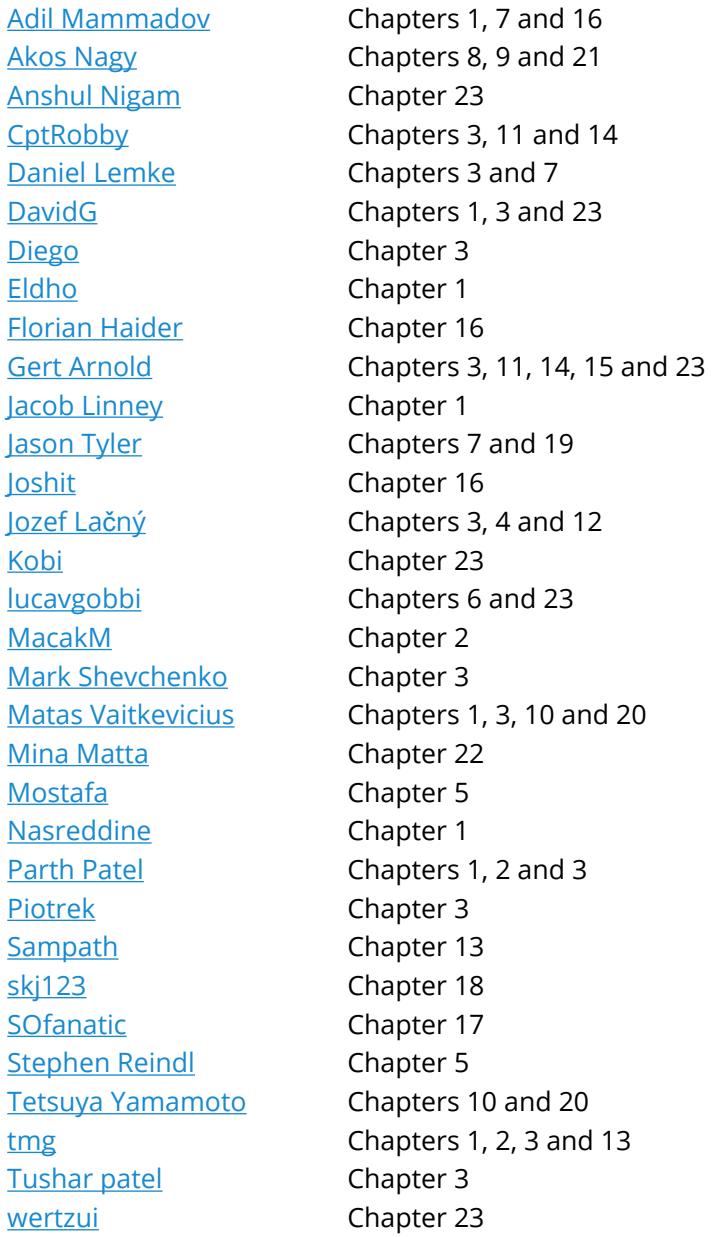

# **You may also like**

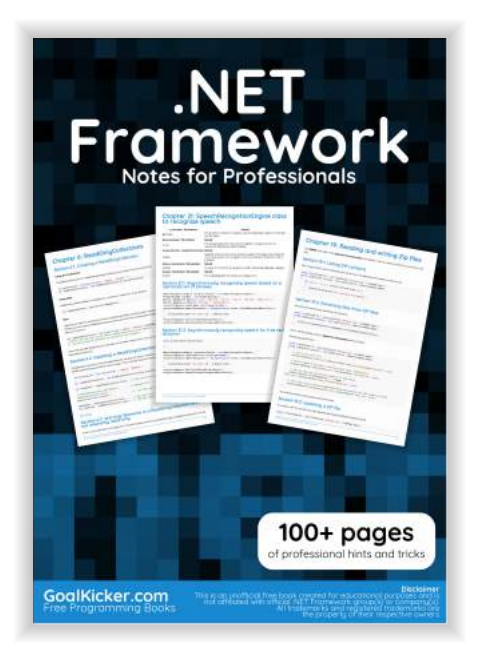

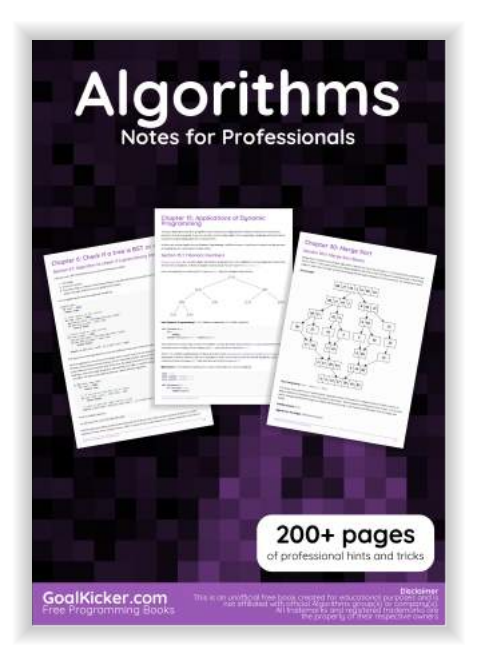

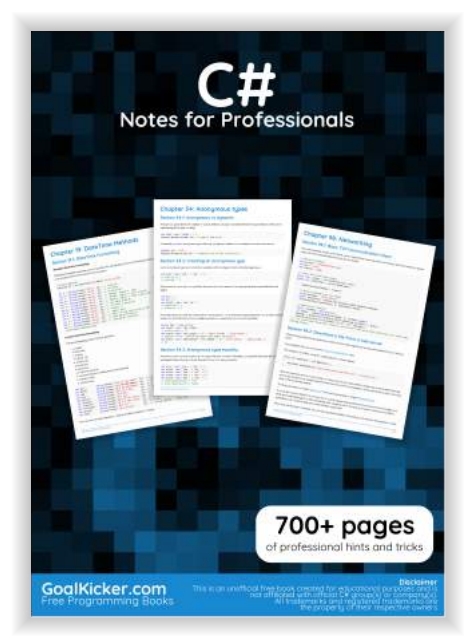

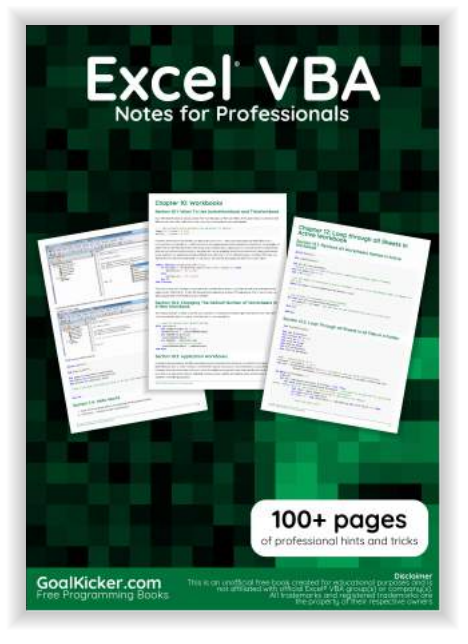

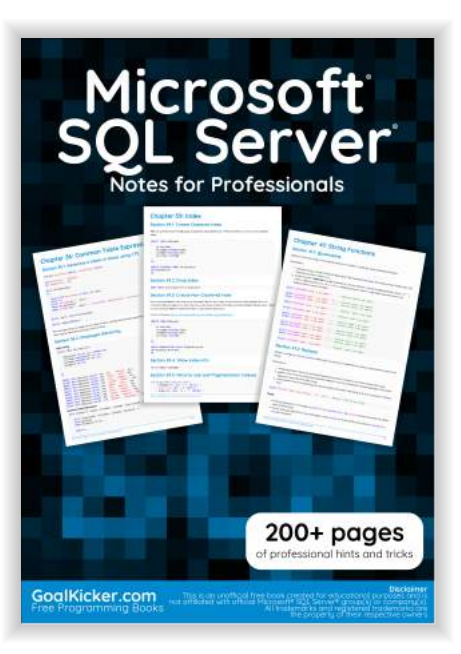

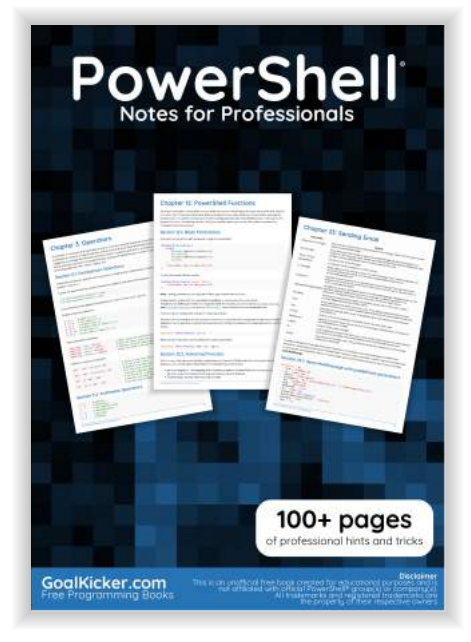

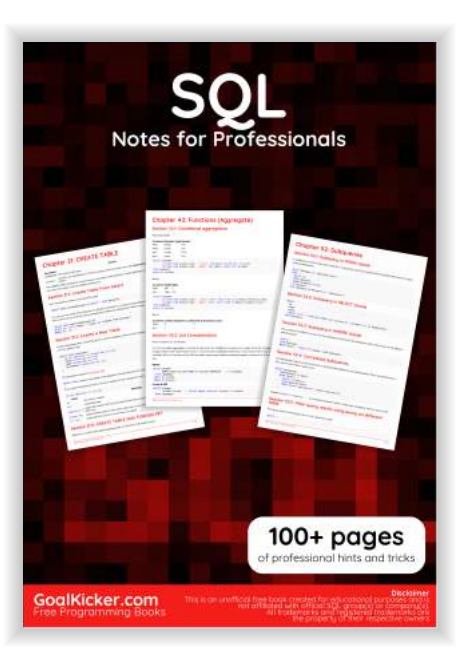

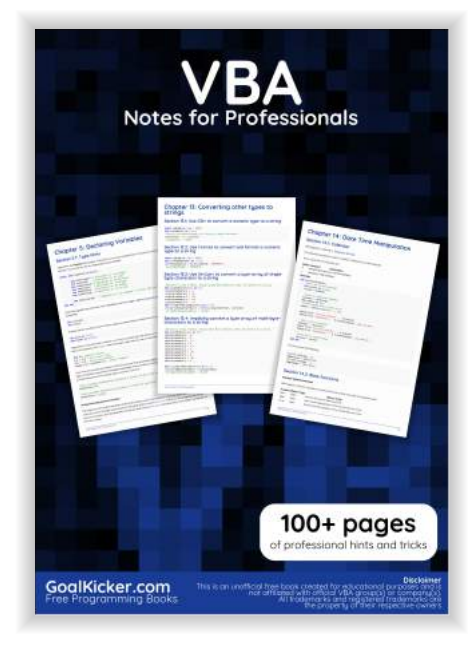

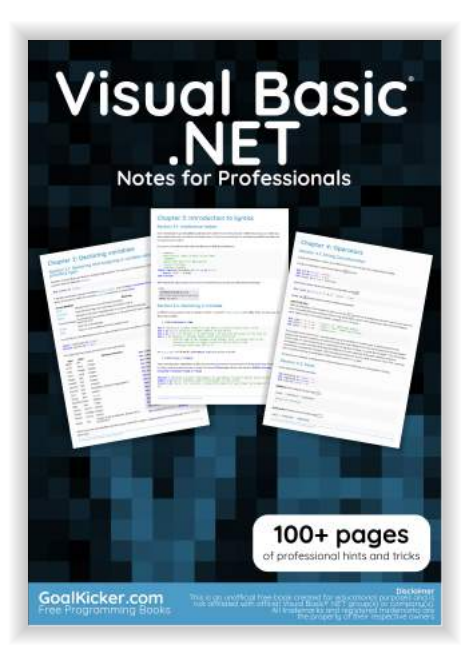